# **Modernizace podkladů pro výuku předmětu Mikropočítače a PLC**

Daniel Loder

Bakalářská práce 2023/2024

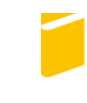

Univerzita Tomáše Bati ve Zlíně Fakulta aplikované informatiky

Univerzita Tomáše Bati ve Zlíně Fakulta aplikované informatiky Ústav bezpečnostního inženýrství

Akademický rok: 2023/2024

# ZADÁNÍ BAKALÁŘSKÉ PRÁCE

(projektu, uměleckého díla, uměleckého výkonu)

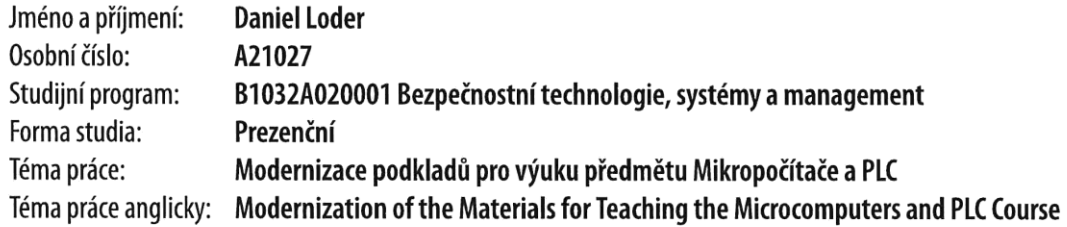

## Zásady pro vypracování

- 1. Zpracujte literární rešerši na téma využití platformy Arduino při výuce programování.
- 2. Popište existující podklady pro výuku programování mikropočítačů v předmětu Mikropočítače a PLC.
- 3. Aktualizujte výukové podklady pro použití nového vývojového prostředí Arduino IDE 2.
- 4. Navrhněte a realizujte úpravy a rozšíření výukových podkladů tak, aby byly co nejlépe využitelné při výuce.
- 5. Vytvořte několik řešených ukázkových projektů s využitím vhodně zvoleného hardware.

Forma zpracování bakalářské práce: tištěná/elektronická

Seznam doporučené literatury:

- 1. BANZI, Massimo. Getting started with Arduino. 2nd ed. Farnham: O'Reilly, 2011. ISBN 9781449309879.
- 2. ČAPEK, Robert. Moderní didaktika: lexikon výukových a hodnoticích metod. Pedagogika (Grada). Praha: Grada, 2015. ISBN 978-80-247-3450-7.
- 3. LADMAN, Josef. Elektronické konstrukce pro začátečníky. Praha: BEN technická literatura, 2001. ISBN 80-730-0015-6.
- 4. MARGOLIS, Michael, JEPSON Brian a WELDIN Nicholas Robert. Arduino cookbook: recipes to begin, expand, and enhance your projects. Third edition. Sebastopol: O'Reilly Media, [2020]. ISBN 149190352x.
- 5. PINKER, Jiří. Mikroprocesory a mikropočítače. 1. vyd. Praha: BEN technická literatura, 2004, 159 s. ISBN 80-7300- $-110-1.$

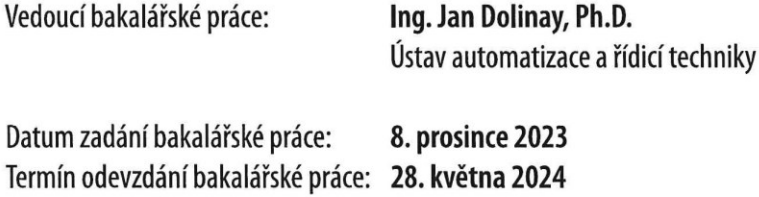

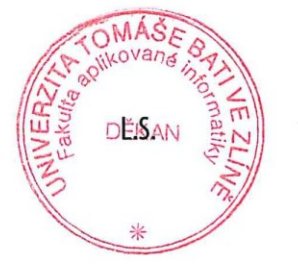

Ing. Jan Valouch, Ph.D. v.r. ředitel ústavu

doc. Ing. Jiří Vojtěšek, Ph.D. v.r. děkan

Ve Zlíně dne 8. prosince 2023

#### **Prohlašuji, že**

- beru na vědomí, že odevzdáním bakalářské práce souhlasím se zveřejněním své práce podle zákona č. 111/1998 Sb. o vysokých školách a o změně a doplnění dalších zákonů (zákon o vysokých školách), ve znění pozdějších právních předpisů, bez ohledu na výsledek obhajoby;
- beru na vědomí, že bakalářská práce bude uložena v elektronické podobě v univerzitním informačním systému, dostupná k prezenčnímu nahlédnutí, že jeden výtisk bakalářské práce bude uložen v příruční knihovně Fakulty aplikované informatiky Univerzity Tomáše Bati ve Zlíně;
- byl/a jsem seznámen/a s tím, že na moji bakalářskou práci se plně vztahuje zákon č. 121/2000 Sb. o právu autorském, o právech souvisejících s právem autorským a o změně některých zákonů (autorský zákon) ve znění pozdějších právních předpisů, zejm. § 35 odst. 3;
- beru na vědomí, že podle § 60 odst. 1 autorského zákona má UTB ve Zlíně právo na uzavření licenční smlouvy o užití školního díla v rozsahu § 12 odst. 4 autorského zákona;
- beru na vědomí, že podle § 60 odst. 2 a 3 autorského zákona mohu užít své dílo bakalářskou práci nebo poskytnout licenci k jejímu využití jen připouští-li tak licenční smlouva uzavřená mezi mnou a Univerzitou Tomáše Bati ve Zlíně s tím, že vyrovnání případného přiměřeného příspěvku na úhradu nákladů, které byly Univerzitou Tomáše Bati ve Zlíně na vytvoření díla vynaloženy (až do jejich skutečné výše) bude rovněž předmětem této licenční smlouvy;
- beru na vědomí, že pokud bylo k vypracování bakalářské práce využito softwaru poskytnutého Univerzitou Tomáše Bati ve Zlíně nebo jinými subjekty pouze ke studijním a výzkumným účelům (tedy pouze k nekomerčnímu využití), nelze výsledky bakalářské práce využít ke komerčním účelům;
- beru na vědomí, že pokud je výstupem bakalářské práce jakýkoliv softwarový produkt, považují se za součást práce rovněž i zdrojové kódy, popř. soubory, ze kterých se projekt skládá. Neodevzdání této součásti může být důvodem k neobhájení práce.

#### **Prohlašuji,**

- že jsem na bakalářské práci pracoval samostatně a použitou literaturu jsem citoval. V případě publikace výsledků budu uveden jako spoluautor.
- že odevzdaná verze bakalářské práce a verze elektronická nahraná do IS/STAG jsou totožné.

Ve Zlíně, dne 22. 5. 2024 Daniel Loder v. r.

podpis studenta

#### **ABSTRAKT**

Tato bakalářská práce se zaměřuje na modernizaci výukových materiálů pro předmět mikropočítače a PLC v oboru Bezpečnostní Technologie, Systémy a Management. Teoretická část shrnuje základy mikropočítačů, jejich historii a využití v dnešní praxi. Dále se zaměřuje na mikropočítač Arduino UNO a stávající výukové podklady pro daný předmět.

Praktická část prezentuje modernizované výukové materiály a návody pro vývojové prostředí Arduino IDE2. Existující návody byly aktualizovány s novými obrázky a kódy, text byl upraven pro snazší pochopení. Součástí jsou i 2 výukové programy s ukázkami využití mikropočítačů ve výuce i mimo ni.

Klíčová slova: Mikropočítač, Arduino, programování, výuka, PLC, Arduino IDE2, výukové materiály, ukázkové projekty

#### **ABSTRACT**

This bachelor thesis focuses on the modernization of educational materials for the course of microcomputers and PLCs in the field of Security Technologies, Systems and Management. The theoretical part summarizes the basics of microcomputers, their history and application in today's practice. It also focuses on the Arduino UNO microcontroller and existing teaching materials for the given subject.

The practical part presents modernized teaching materials and instructions for the Arduino IDE2 development environment. Existing tutorials have been updated with new images and codes, the text has been revised for easier understanding. The package also includes 2 educational programs with examples of the use of microcomputers in teaching and beyond.

Keywords: Microcomputer, Arduino, programming, teaching, PLC, Arduino IDE2, tutorials, demonstration projects

Chtěl bych touto cestou poděkovat mému vedoucímu mé bakalářské práce, panu Ing. Janu Dolinay, Ph.D. za veškerou pomoc, vynaložený čas, veškerou ochotu a také rady, které mi dával během práce a které mi pomohly při vypracovávání bakalářské práce. V poslední řadě bych chtěl poděkovat své rodině za trpělivost, veškerou fyzickou i morální pomoc a taky za podporu, kterou mi věnovali během celého studia na Univerzitě Tomáše Bati.

Prohlašuji, že odevzdaná verze bakalářské/diplomové práce a verze elektronická nahraná do IS/STAG jsou totožné.

## **OBSAH**

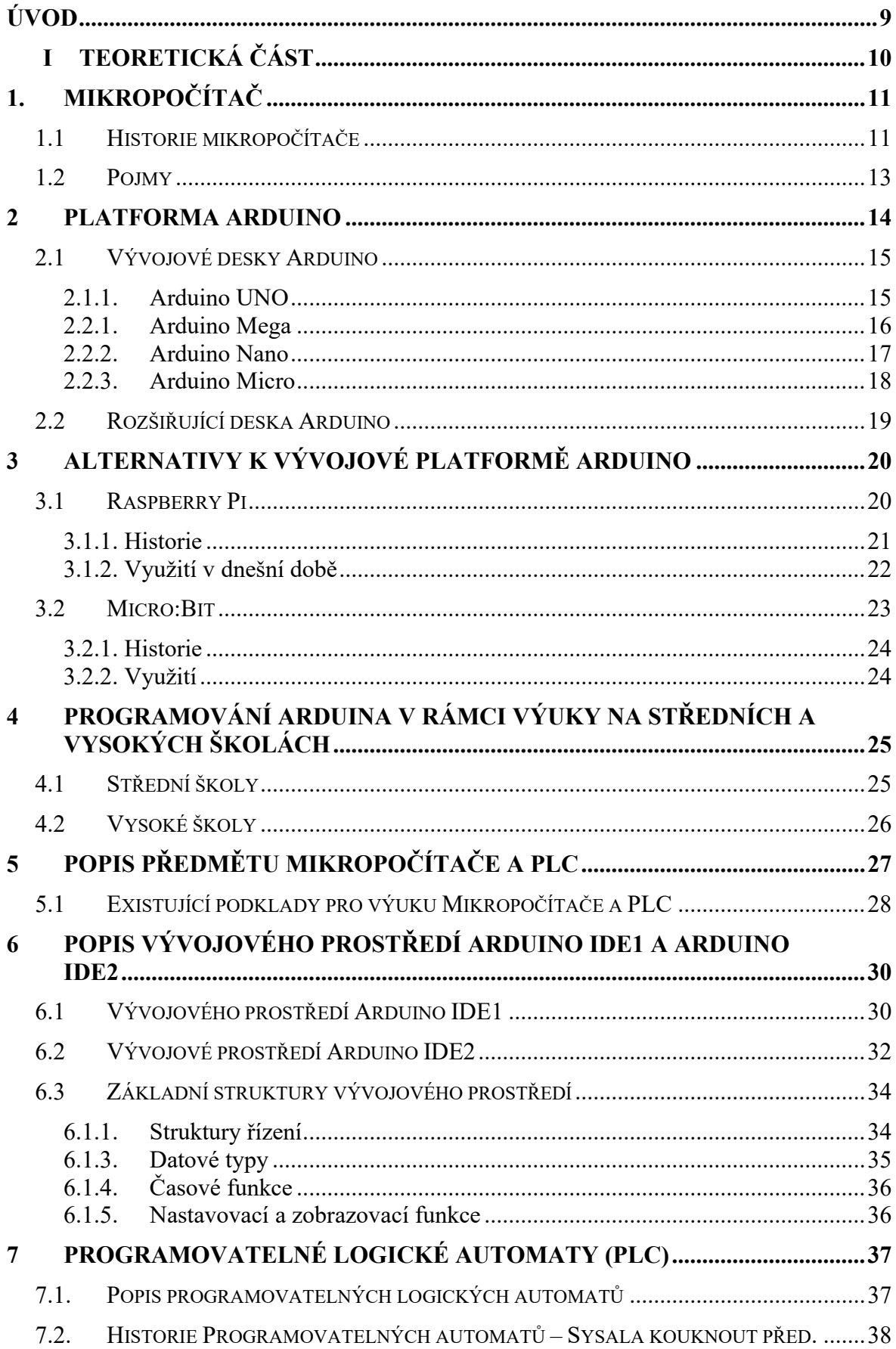

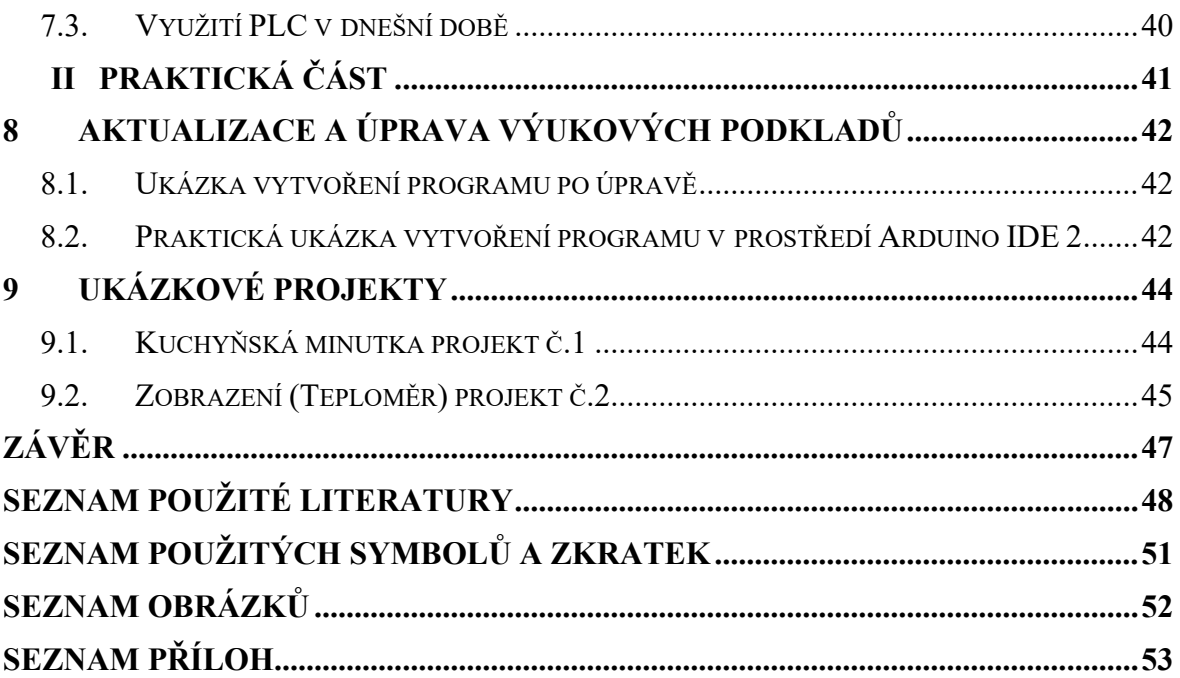

## <span id="page-8-0"></span>**ÚVOD**

Mikropočítače a programovatelné logické automaty (PLC) se staly nedílnou součástí moderního průmyslu. Nejnovější technologie, jako je umělá inteligence, strojové učení a robotika, jsou široce používány v automatizaci procesů pro řízení strojů a systémů. V oblasti vzdělávání tyto technologie kladou vyšší nároky na rozvoj vzdělávání studentů, zaměřených na technické obory. Prostřednictvím nových technologií lze simulovat skutečné procesy a systémy, které pomáhají studentům pochopit jejich funkce a získat praktické dovednosti. Studenti se tak mohou aktivně podílet na návrzích pro řešení dané problematiky, rozvíjet své myšlení a kreativitu.

Na Fakultě aplikované informatiky Univerzity Tomáše Bati ve Zlíně se vyučuje předmět Mikropočítače a PLC, ve kterém se studenti seznamují se základy mikropočítačů a PLC. Předmět je rozdělen do dvou částí, kdy první část (6 týdnů) se věnuje práci a programování vývojové platformy Arduino UNO. Druhá část předmětu se věnuje práci a programování programovatelného logického automatu (PLC) jako je například Tecomat Foxtrot (osvědčený kompaktní modulární řídicí a regulační systém pro malé a střední aplikace s montáží do rozvaděčů a rozvodnic).

Podklady pro výuku mikropočítačů s využitím platformy Arduino byly vytvořeny již před několika lety, a proto je vhodné je modernizovat. Od vytvoření podkladů došlo ke změnám, a to k vytvoření nového vývojového prostředí Arduino IDE2, kde byla provedena změna nejen ve vizuální stránce, ale i změna některých funkcí a knihoven.

Cílem této bakalářské práce je modernizace stávajících výukových materiálů pro předmět mikropočítače a PLC. V této práci, je zahrnuta kontrola a úprava stávajících výukových materiálů, cvičení a návodů.

#### <span id="page-9-0"></span>**TEORETICKÁ ČÁSTI.**

## <span id="page-10-0"></span>**1. MIKROPOČÍTAČ**

Jedná se o typ počítače, který je postavený na mikroprocesoru, jako centrální procesorové jednotce (CPU). Tento typ počítače se vyznačuje malými rozměry a relativně nízkou pořizovací cenou. Mikropočítače byly dříve běžně používaný termín pro osobní počítače, přesněji řečeno některé z tříd malých digitálních počítačů, ve kterých CPU bylo obsaženo na jediném integrovaném polovodičovém čipu. [[1\]](#page-47-1), [\[2\]](#page-47-2)

Mikropočítače tedy požívali pro svůj CPU jediný mikroprocesor, který pak prováděl všechny logické a aritmetické operace. Samotný systém pak také obsahoval řadu přidružených polovodičových čipů, které jsou využívány jako hlavní paměť pro ukládání programových instrukcí a také dat jakož to rozhraní, které slouží pro výměnu dat s periferními zařízeními, například (klávesnice, monitor nebo tiskárna) a pomocnými paměťovými jednotkami. V polovině 70. let se pak nejčastěji prodávali mikropočítače, které obsahovaly jediný čip, ve kterém byly integrovány všechny obvody CPU, paměti a rozhraní. [\[1\]](#page-47-1), [\[2\]](#page-47-2)

S přicházejícími modernizacemi bylo možné postupně zvyšovat počet tranzistorů, které bylo pak možné umístit na jeden polovodičový čip. Během pozdějších let mikropočítače začaly být hojně používány i v jiných odvětvích než v elektronických herních systémech a jiných jednouchých počítačových zábavách. Výkonnější mikropočítače se začaly používat v systémech osobních počítačů anebo pracovních stanicích. Ještě lepší výkonnější mikropočítače se začaly využívat hlavně v podnikání, přesněji ve strojírenství a inteligentních strojích, které se nacházejí v továrnách. [\[1\]](#page-47-1), [\[2\]](#page-47-2)

#### <span id="page-10-1"></span>**1.1 Historie mikropočítače**

V 70. letech 20. století byl vývoj mikroprocesorů řízen pomocí technologie velké integrace (LSI), což umožnilo umístění tisíců elektronických součástek na křemíkový čip menší než 5 mm². První mikroprocesor, Intel 4004, se objevil v roce 1971. V 80. letech 20. století byla rozsáhlá integrace (VLSI) využita ke zvýšení hustoty obvodů mikroprocesorů. K roku 2010 obsahoval jeden VLSI čip miliardy součástek na čipu stejné velikosti jako LSI čip. [[3\]](#page-47-3)

Díky výrobě cenově dostupných mikroprocesorů mohli počítačoví inženýři vytvářet malé mikropočítače s dostatečným výpočetním výkonem pro obchodní, průmyslové a vědecké úkoly. Mikroprocesor také usnadnil vývoj tzv. chytrých koncových zařízení, například bankomatů a pokladen používaných v maloobchodních prodejnách. [\[3\]](#page-47-3)

Mikroprocesor umožňuje automatické ovládání průmyslových robotů, měřicích přístrojů a různého nemocničního vybavení. To vedlo k počítačové automatizaci mnoha spotřebních produktů, včetně programovatelných mikrovlnných trub, televizorů a elektronických her. Některá vozidla navíc mají zapalování a palivové systémy řízené mikroprocesorem, což by mělo zlepšit výkon a spotřebu paliva. [\[3\]](#page-47-3)

Po uvedení prvního mikroprocesoru, v roce 1971 (Intel 4004), se vývoj mikropočítačů dramaticky urychlil. V následujících desetiletích se zdokonalovaly výrobní techniky a design mikroprocesorů, což vedlo k dalším významným změnám v jejich architektuře. Procesory se staly vícejádrovými, což umožnilo paralelní zpracování úloh a zvýšení celkového výkonu. [\[3\]](#page-47-3)

S rozvojem mobilních technologií a chytrých zařízení se mikroprocesory začaly integrovat do široké škály spotřební elektroniky, včetně chytrých telefonů, tabletů a dalších mobilních zařízení. Tento trend přinesl nové výzvy v oblasti energetické efektivity a miniaturizace. Výrobci se snaží dosáhnout co nejlepšího výkonu při co nejnižším energetickém odběru. [\[3\]](#page-47-3)

V posledních letech se také začíná rozvíjet technologie kvantových počítačů, které představují revoluční přístup k výpočtům. Tyto nové technologie by mohly přinést zcela nový standard v oblasti výpočetního výkonu a schopnosti zpracovávat složité úlohy, které jsou pro klasické mikroprocesory obtížné. [\[3\]](#page-47-3)

Celkově lze konstatovat, že mikroprocesory se postupně staly neodmyslitelnou součástí moderní společnosti. Nacházejí uplatnění ve všech oblastech života, od průmyslové automatizace po běžné spotřební zboží. Významně ovlivnily způsob, jakým komunikujeme, pracujeme a žijeme. [\[3\]](#page-47-3)

#### <span id="page-12-0"></span>**1.2 Pojmy**

**Mikroprocesor** – Mikroprocesor je součást, která provádí určité instrukce a úkoly, které jsou spojené s počítačovým zpracováním. V počítačovém systému mikroprocesor znamená centrální jednotku, která provádí a spravuje veškeré logické instrukce, které jsou jí předány. Mikropočítač může být také nazýván procesorem nebo také centrální procesorová jednotka. [\[4\]](#page-47-4)

**Tranzistor** – Je to druh polovodičového zařízení, které lze používat k vedení a také k izolaci elektrického proudu nebo napětí. Tranzistor v základu funguje jako spínač a zesilovat. Můžeme také říci, že je to miniaturní zařízení, které se využívá k řízení nebo k regulaci toku elektrických signálů. [[5\]](#page-47-5)

**Polovodič** – Je to materiálový produkt, který se obvykle složený z křemíku. Křemík se známým tím že vede elektřinu více než izolant, jako je sklo, ale méně než čistý vodič jako měď nebo hliník, proto se polovodiče vyrábějí z křemíku. S polovodiči se můžeme setkat v tisících produktech, jako jsou počítače, chytré telefony, spotřebiče, lékařské přístroje a mnoho další. [\[6\]](#page-47-6)

**Vstupní periférie** – Pod pojmem vstupní periferie se rozumí veškerá zařízení, které se mohou připojit k počítači prostřednictvím kabelu nebo bezdrátově, těmito ovládat systém nebo mu předávat informace. Mezi vstupní periferie pak můžeme zařadit například klávesnice, počítačovou myš nebo to mohou být různá tlačítka, ovladače nebo dokonce to mohou být i senzory.

**Výstupní periférie** – Výstupní periferie je cokoliv, co systém může ovládat. Jedná se pak o různé reproduktory, monitory, osvětlení a LED diody nebo se jedná o sirény, které se používají v bezpečnostních technologiích.

**Mikrokontroler** – Je to malý počítač, který se nachází na jediném integrovaném obvodu, který je určen ke konkrétním úlohám v elektronických systémech. Mikrokontroler kombinuje funkci procesorové jednoty, paměti a vstupních nebo výstupních rozhraní na jednom jediném čipu. [[7\]](#page-47-7)

#### <span id="page-13-0"></span>**2 PLATFORMAARDUINO**

Arduino je platforma pro elektroniku s otevřeným kódem, usnadňující tvorbu projektů díky rozmanitosti hardware a software. Jednotlivé desky Arduino, jsou schopny číst vstupy – například světlo na senzoru nebo také prst na tlačítku a přeměnit je na výstup. V praxi se pak může jednat o rozsvícení LED diod nebo aktivování servomotoru (je to motor pro pohony, u kterých lze nastavit přesnou polohu natočení osy. Používá se například u modelů aut při natáčení směrových kol nebo u modelů letadel k nastavení vztlakových klapek). Programováním s pomocí sady instrukcí vložených do mikrokontroleru, který je umístěn na desce, můžeme desce říct, co má dělat. K tomu abychom mohly něco nastavit, je potřeba použít programovací jazyk Arduino, který je založený na Wiringu (programovací jazyk pro programování mikrokontroléru) a také pomocí vývojového prostředí určené pro Arduino. [\[8\]](#page-47-8), [\[9\]](#page-47-9), [\[10\]](#page-47-10)

Během let bylo Arduino mozkem několika tisíců projektů, které sloužily od každodenních věcí až po složité vědecké přístroje. Díky otevřenému zdrojovému kódu se kolem Arduina shromáždila celosvětová komunita tvůrců, studentů, fandů, umělců, programátorů, ale také profesionálu, jejichž příspěvky přispěly k množství dostupných informací a znalostí, které byly velikou pomocí nejen pro nováčky ale také pro odborníky. [\[8\]](#page-47-8), [\[9\]](#page-47-9), [\[10\]](#page-47-10)

## <span id="page-14-0"></span>**2.1 Vývojové desky Arduino**

V této kapitole jsou popsány vývojové desky firmy Arduino a následně jejich možnosti, které mohou být využity v rámci výuky programování na středních, vysokých školách nebo následně využity v domácnostech, firmách, pracovištích atd...

#### <span id="page-14-1"></span>**2.1.1. Arduino UNO**

Arduino UNO je standartní deska Arduino. Název UNO pochází z italského slova "uno", které po překladu znamená "jeden". Výrobci tuto desku pojmenovali, protože byla první deska USB vydaná společností Arduino. Arduino UNO je považována za základní desku, využívanou v různých projektech. [\[8\]](#page-47-8), [\[9\]](#page-47-9), [\[10\]](#page-47-10)

Arduino UNO je založeno na mikrokontroleru firmy ATMEL, řady ATmega 328P. Ve srovnání s ostatními deskami se snadno používá stejně jako Arduino MEGA. Deska se pak skládá z digitálních a analogových vstupních a výstupních pinů a dalších obvodů. Arduino UNO pak obsahuje 6 analogových pinových vstupů, 14 digitálních pinových vstupů a výstupů, USB konektor, napájecí Jack konektor a ICSP header. [\[8\]](#page-47-8), [\[9\]](#page-47-9), [\[10\]](#page-47-10)

<span id="page-14-2"></span>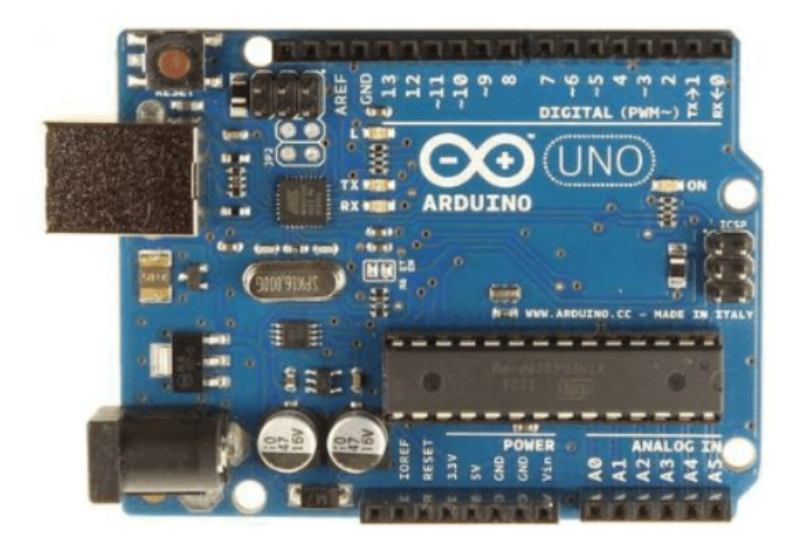

Obrázek 1 Deska Arduino UNO [Vlastní]

#### <span id="page-15-0"></span>**2.2.1. Arduino Mega**

Arduino Mega je vývojová deska pro mikrokontroléry založená na čipu ATmega2560, který nabízí rozšířené možnosti v porovnání s původními verzemi. Je vybavena výkonnějším procesorem a poskytuje širokou škálu digitálních i analogových vstupů a výstupů, což umožňuje připojení velkého množství senzorů, periferií a akumulátorů. Svojí robustní konstrukcí a vyššími výkonovými parametry je ideální pro náročnější projekty v oblastech robotiky, automatizace, domácích automatizací, a dalších aplikací, kde je potřeba řídit velké množství zařízení a zpracovávat komplexní úlohy. [\[9\]](#page-47-9), [\[10\]](#page-47-10)

<span id="page-15-1"></span>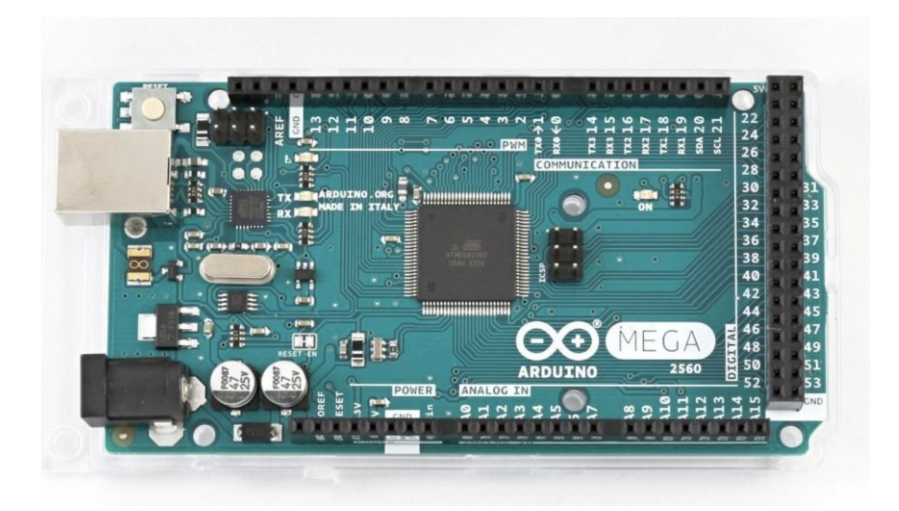

Obrázek 2 Arduino Mega [\[11\]](#page-47-11)

#### <span id="page-16-0"></span>**2.2.2. Arduino Nano**

Arduino Nano je malá a kompaktní deska pro mikrokontroléry. Díky svým malým rozměrům je ideální pro projekty, které lze snadno integrovat do omezeného prostoru. Jeho konstrukce nabízí výhodu flexibilního použití v široké škále aplikací, od experimentování až po profesionální vývoj v průmyslovém prostředí. [[12\]](#page-47-12)

Arduino Nano je vybaveno množstvím funkcí v malém balení a je dostatečně výkonné pro zpracování dat, ovládání vstupů a výstupů a komunikaci s dalšími zařízeními. Digitální a analogové vstupy usnadňují připojení senzorů, tlačítek, potenciometrů a dalších periferních zařízení. Možnosti komunikace prostřednictvím sériového rozhraní, rozhraní I2C, SPI a USB poskytují širokou škálu možností pro propojení s dalšími zařízeními, jako jsou displeje, komunikační moduly a paměťová média. [\[12\]](#page-47-12)

Široká škála aplikací zahrnuje projekty v oblastech, jako je robotika, domácí automatizace, monitorování životního prostředí a vzdělávací experimenty. Díky svým malým rozměrům je také oblíbeným nástrojem při výuce elektroniky a programování. [\[12\]](#page-47-12)

<span id="page-16-1"></span>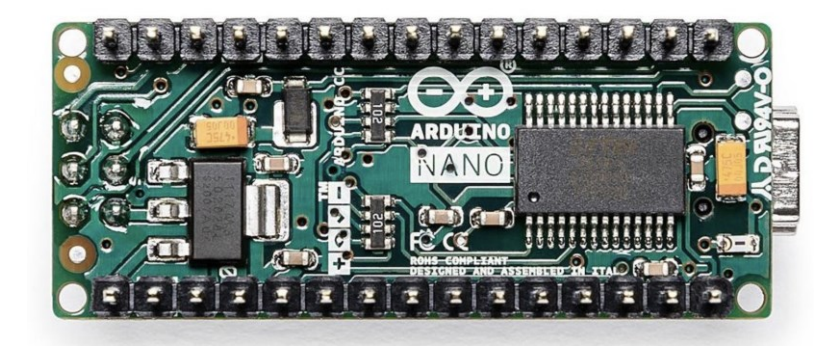

Obrázek 3 Arduino Nano [\[13\]](#page-47-13)

#### <span id="page-17-0"></span>**2.2.3. Arduino Micro**

Arduino Micro je malá a kompaktní deska pro mikrokontroléry, která kombinuje výkonné funkce s malými rozměry. Deska je určena pro projekty, které vyžadují výkonné mikrokontroléry, ale potřebují snadnou integraci do malého zařízení. [[14\]](#page-48-0)

Díky digitálním a analogovým vstupům a výstupům, výstupům PWM, sériovému rozhraní a rozhraní USB nabízí Arduino Micro širokou škálu možností připojení k různým senzorům, akčním členům a dalším periferiím. Díky svým malým rozměrům je ideální volbou pro projekty vyžadující řízení a monitorování prostředí, interakci s uživatelem, řízení robotů a vývoj nositelných Wearables technologií. Jedná se o novou třídu chytrých zařízení, které uživatelé nosí na svém těle. Mají podobu hodinek, náramků, náhrdelníků. [\[14\]](#page-48-0)

Arduino Micro je oblíbeným nástrojem pro výuku elektroniky a programování díky snadnému použití a rozsáhlé podpoře poskytované komunitou uživatelů Arduina. Díky své kompaktní konstrukci a přijatelné ceně je Arduino Micro vhodné pro širokou škálu projektů, od začátečnických experimentů až po profesionální vývoj. [\[14\]](#page-48-0)

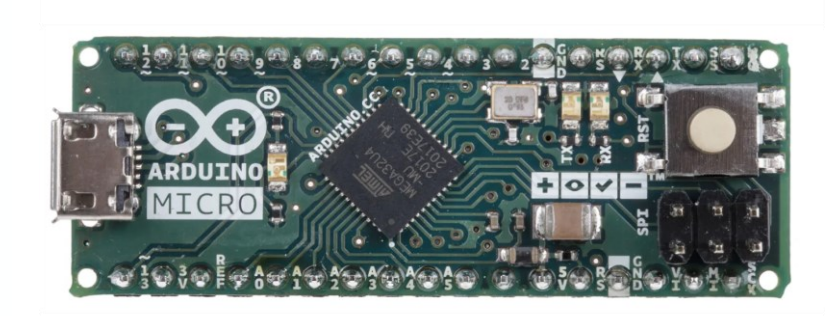

<span id="page-17-1"></span>Obrázek 4 Arduino Micro [\[15\]](#page-48-1)

#### <span id="page-18-0"></span>**2.2 Rozšiřující deska Arduino**

Jedná se o rozšiřující hardware označované jako "Arduino Shield", které se často přidává na Arduino za konkrétním účelem. Shieldy pak přidávají specifické funkce, díky kterým je platforma Arduino vhodnější pro konkrétní projekt.

Existuje mnoho druhů Shieldu a každý uživatel si vybírá, který potřebuje pro svůj projekt. Může se například jednat o Ethernetový Shield, který umožní připojení Arduina s internetem nebo se může jednat o Bluetooth Shield, který se používá pro bezdrátovou komunikaci s mobilním zařízením. Samotné druhy Shieldů se prodávají už předem smontované nebo je můžeme koupit v setu jako jsou například nějaké stavebnice, kde máme i jiné součástky pro různé naše experimenty. Sady umožní uživateli prozkoumat a vyzkoušet různé věci, které potřebují nebo nám umožňují sestavit obvod na desce i když toto je jedno z těch složitějších a těžších věcí, jelikož z velké části jsou sestaveny a potřebují pouze pinové lišty. [\[16\]](#page-48-2), [\[17\]](#page-48-3)

Shieldy dávají volnost a možnost využívat Arduino pro různé účely a snadno mezi nimi přepínat. Elektroniku pro konkrétní obvod se pečlivě zabalí do stejného rozměru jako Arduino a jsou navrženy tak, aby bylo snadné je následně sestavit a kombinovat pro různé funkce. Nesmíme však zapomínat, že všechny Shieldy musí sdílet stejné piny na Arduinu. Při montáži je tedy třeba dbát na to, aby ty, které budete používat současně nekolidovaly v používání těchto společných pinů. Je také důležité spojovat piny GND, neboť veškerá komunikace mezi Arduinem a jiným zařízením vyžaduje společné propojení GND. [\[16\]](#page-48-2), [\[17\]](#page-48-3)

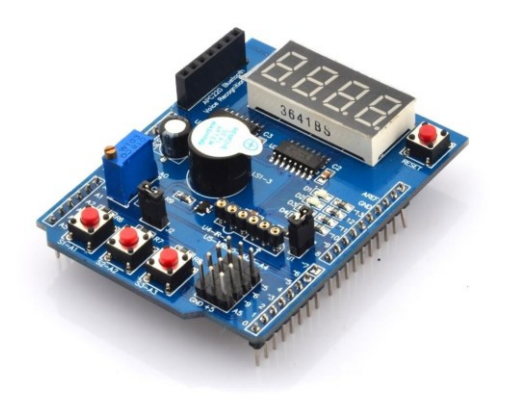

<span id="page-18-1"></span>Obrázek 5 Ukázka Arduino Shield [Vlastní]

## <span id="page-19-0"></span>**3 ALTERNATIVY K VÝVOJOVÉ PLATFORMĚ ARDUINO**

Kapitola se bude zaměřovat na další vývojové platformy, které mohou být využity namísto vývojové platformy Arduino.

## <span id="page-19-1"></span>**3.1 Raspberry Pi**

Raspberry Pi je řada jednodeskových minipočítačů (SBC) vyvinutých nadací Raspberry Pi Foundation. Tyto počítače jsou cenově dostupné, malé a výkonné a slouží jako flexibilní platformy pro výuku programování, elektroniku, vývoj softwaru, výzkum a mnoho dalších využití. [\[18\]](#page-48-4), [\[19\]](#page-48-5)

Jednou z klíčových vlastností počítače Raspberry Pi jsou jeho malé rozměry a nízká cena, díky čemuž je ideální pro širokou škálu projektů. Raspberry Pi jsou vybaveny procesorem ARM, pamětí RAM, portem USB, výstupem HDMI pro připojení monitoru a portem Ethernet pro připojení k síti, v závislosti na modelu. [\[18\]](#page-48-4), [\[19\]](#page-48-5)

Raspberry Pi běží na operačním systému založeném na Linuxu, jako je Raspbian (nyní známý jako Raspberry Pi OS), který je pro tento hardware optimalizován. Tento operační systém je dodáván s předinstalovanými mnoha programy a nástroji, což z něj činí snadno použitelnou platformu pro začátečníky i pokročilé uživatele. [\[18\]](#page-48-4), [\[19\]](#page-48-5)

Díky své všestrannosti se Raspberry Pi používá ve školách k výuce programování a elektroniky, v průmyslu k tvorbě prototypů a vývoji nových technologií a v domácnostech pro multimediální centra, servery, zařízení pro domácí automatizaci a mnoho dalších aplikací. [\[18\]](#page-48-4), [\[19\]](#page-48-5)

Raspberry Pi se stal jedním z nejoblíbenějších a nejpoužívanějších jednodeskových počítačů na světě a jeho popularita stále roste díky jeho flexibilitě, cenové dostupnosti a obrovské komunitní základně. [\[18\]](#page-48-4), [\[19\]](#page-48-5)

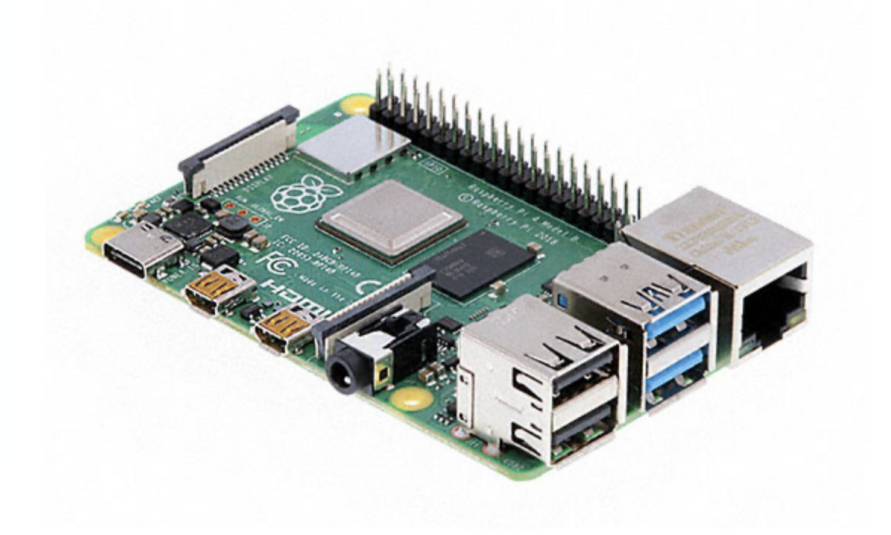

Obrázek 6 Prasberry Pi [\[20\]](#page-48-7)

#### <span id="page-20-1"></span><span id="page-20-0"></span>**3.1.1. Historie**

Historie počítače Raspberry Pi sahá do roku 2006, kdy si Eben Upton, Rob Mullins, Jack Lang a Alan Mycroft z počítačové laboratoře Cambridgeské univerzity všimli poklesu zájmu studentů o studium informatiky a elektroniky. Cílem bylo vytvořit cenově dostupný a snadno přístupný počítač, který by mladým lidem umožnil zkoumat a experimentovat s výpočetní technikou. [\[21\]](#page-48-6)

Po několika letech vývoje a testování byl v únoru 2012 uveden na trh první počítač Raspberry Pi. Tento počítač byl cenově velmi dostupný (pod 35 USD) a poskytoval základní hardware, na kterém běžel operačním systému Linux a který bylo možné programovat v různých programovacích jazycích, včetně Pythonu, C a Scratch. [\[21\]](#page-48-6)

Počítač Raspberry Pi se rychle stal celosvětově velmi populárním, protože jeho malé rozměry, nízká cena a otevřená povaha přitahují nadšence do technologií, vzdělávání, vývoje softwaru a hobby. Od té doby se Raspberry Pi dočkal hardwarových vylepšení a speciálních verzí, jako jsou Raspberry Pi 2, Raspberry Pi 3, Raspberry Pi 4 a Raspberry Pi Zero. [\[21\]](#page-48-6)

Raspberry Pi se stal důležitým nástrojem v různých oblastech, včetně vzdělávání v oblasti počítačů a elektroniky, projektů DIY (Do It Yourself) a vývoje aplikací IoT (Internet of Things). Nadace Raspberry Pi Foundation rovněž zahájila různé vzdělávací iniciativy a programy na podporu používání počítače Raspberry Pi ve školách a komunitách po celém světě. [[221](#page-48-8)]

#### <span id="page-21-0"></span>**3.1.2. Využití v dnešní době**

Raspberry Pi je široce používán v různých oblastech a aplikacích, komerčních i nekomerčních, a mezi hlavní způsoby jeho využití patří například

#### Vzdělávání a výuka:

Raspberry Pi je důležitým nástrojem při výuce informatiky a elektroniky. Používá se ve školách, na univerzitách a ve vzdělávacích institucích k výuce programování, návrhu hardwaru, robotiky a dalších technických oborů. [[22\]](#page-48-8), [\[23\]](#page-48-9)

#### Domácí projekty a koníčky

Technologičtí nadšenci používají Raspberry Pi k vytváření různých domácích projektů, jako jsou multimediální centra, domácí automatizace, hry, zařízení internetu věcí atd. Raspberry Pi představuje cenově dostupný způsob, jak experimentovat a vytvářet vlastní elektronická zařízení na platformě Raspberry Pi. [\[22\]](#page-48-8), [\[23\]](#page-48-9)

#### Průmyslové aplikace

Raspberry Pi se stále častěji používá v průmyslových aplikacích, zejména v oblasti monitorování a řízení zařízení, sběru a analýzy dat, internetu věcí a vývoje vestavěných systémů. Jeho malé rozměry, nízká cena a flexibilita z něj činí atraktivní volbu v různých průmyslových prostředích. [\[22\]](#page-48-8), [\[23\]](#page-48-9)

#### Vývoj aplikací IoT (internet věcí)

Raspberry Pi je díky svým malým rozměrům, nízké spotřebě energie a vestavěným možnostem bezdrátové komunikace ideální platformou pro vývoj a nasazení aplikací internetu věcí. Připojuje fyzické objekty k internetu a umožňuje vzdálené monitorování a ovládání zařízení. [\[23\]](#page-48-9)

## <span id="page-22-0"></span>**3.2 Micro:Bit**

Micro:Bit je to malý programovatelný počítač o velikosti dlaně. Tento programovatelný počítač je navržen, aby pomáhal lidem veškerých kategorií a s různými zkušenostmi se základy programování a elektroniky. MicroBit je další nástroj který se využívá pro výuku ve školách, ale slouží také pro zábavu v domácnostech. [\[24\]](#page-48-10)

Micro:Bit má mnoho využití, které z něj dělají všestranný nástroj pro různé učení a tvoření svých nápadů. Můžeme do tohoto zařadit funkce například programovatelnost (programovat lze v různých jazycích jako jsou například: Python, JavaScript nebo také v MakeCode), obsahuje vestavěné senzory (Senzor pro akceleraci, teplota, senzor tepla), LED displej, tlačítka, vstupní a výstupní piny a následně podporuje bezdrátovou komunikaci (přesněji se pak jedná o bezdrátovou komunikaci Bluetooth). [\[24\]](#page-48-10)

<span id="page-22-1"></span>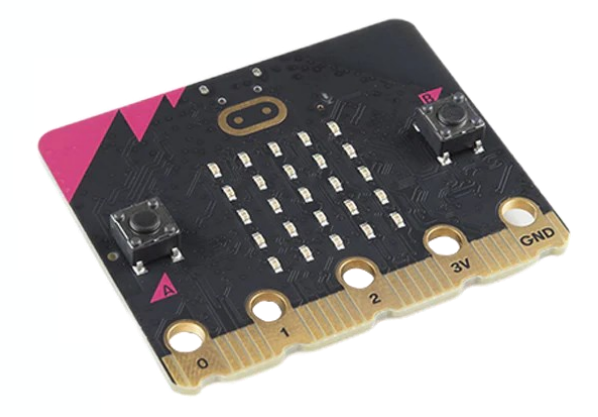

Obrázek 7 Micro:Bit [\[25\]](#page-48-11)

#### <span id="page-23-0"></span>**3.2.1. Historie**

Micro:bit byl vytvořen ve Velké Británii. Světu pak byl odhalen 15. března 2015 a to při zahájení kampaně BBC Make It Digital. Jeho hlavním cílem bylo inspirovat mladé lidi a vést je k lepší digitální gramotnosti. Za úkol měl přeměnit novou generaci spotřebitelů pasivních technologií na tvůrce a inovátory. V roce 2016 bylo do škol v Anglii distribuováno více než jeden milion Micro:bitů. Původní záměr byl určen pro žáky 2. stupně základních škol ale uplatnění našel i ve středních odborných školách. V roce 2020 přišla nová verze Micro:bit V2, který měl nové komponenty od staré verze. Nová verze přinesla vestavěný mikrofon, dotykové tlačítko, lepší baterii a výkonnější procesor. [\[26\]](#page-49-0)

#### <span id="page-23-1"></span>**3.2.2. Využití**

Díky své jednoduchosti a dostupnosti je určitý nástroj perfektním pomocníkem pro výuku různých oblastí. Může se používat na různých typech škol, a nejen v určitých předmětech, ale třeba i v jiných oblastech. [\[26\]](#page-49-0)

Rozvoj dovedností: pomocí tohoto nástroje se děti mohou učit různým věcem, pochopí základy některých oborů a rozvinou si určité schopnosti. To všechno spadá pod jednu z oblastí, která je důležitá pro budoucnost. Tato platforma je také vhodná pro vytváření zajímavých a ukázkových projektů, které pak mohou sloužit k výukovým nebo praktickým účelům. [\[26\]](#page-49-0)

## <span id="page-24-0"></span>**4 PROGRAMOVÁNÍ ARDUINA V RÁMCI VÝUKY NA STŘEDNÍCH A VYSOKÝCH ŠKOLÁCH**

Platforma Arduino se stává populárním nástrojem pro výuku programování na středních a vysokých školách. Díky své dostupnosti umožňuje studentům s různými zkušenostmi a znalostmi se aktivně zapojit do učení a rozvíjet své dovednosti. Pro efektivnější výuku programování Arduina je vhodné implementovat škálu aktivních metod výuky, jako jsou například projektové vyučování, brainstorming a simulace. Tyto metody napomáhají studentům lépe se učit. [\[27\]](#page-49-1)

#### <span id="page-24-1"></span>**4.1 Střední školy**

Arduino je jedním z důležitých nástrojů pro výuku programování, elektroniky a řízení projektů na středních školách.

Výuka programování je jedním z hlavních způsobů využití platformy Arduino, které studentům poskytuje intuitivní prostředí pro pochopení základů programování a algoritmů. Pomocí integrovaného vývojového prostředí Arduino IDE mohou studenti psát a testovat kód v jazyce C/C++, který je široce používán v embedded systémech a elektronice. Praktická cvičení a projekty využívající Arduino pokrývají širokou škálu úrovní obtížnosti, od jednoduchých projektů až po ty středně složité, což pomáhá rozvíjet dovednosti v oblasti programování a řešení problémů

Dalším důležitým aspektem používání Arduina ve školách je výuka elektrotechniky a hardwaru. Arduino poskytuje studentům praktický základ pro pochopení základních principů elektrických obvodů a elektronických principů. Pomocí platformy Arduino se studenti mohou seznámit s různými typy senzorů, detektorů a jejich následným využitím. Praktická cvičení umožní studentům lépe pochopit principy elektrotechniky a připraví je na aplikaci znalostí na daný reálný projekt.

Statistické šetření provedené v práci [[28](#page-49-2)] ukázalo "že do jisté míry potvrdili základní předpoklady. Platforma Arduino je obecně známá a relativně velké procento učitelů má s ní osobní zkušenost" [\[28\]](#page-49-2). Problém nastává při praktické výuce, kdy platforma Arduino není používána.

Nevyužívá se z důvodu nahrazení alternativou. Dalším důvodem, proč platforma není využívána je spojení s nedostatečnou časovou dotací.

Tyto výsledky jsou pouze orientační, jelikož získaná data ve statistickém šetření jsou nedostačující z důvodu malého počtu respondentů, aby bylo možné zobecnit statistické výsledky.

#### <span id="page-25-0"></span>**4.2 Vysoké školy**

Arduino je důležitým nástrojem pro podporu pokročilých konceptů a speciálních aplikacích v různých oblastech a oborech na univerzitách a vysokých školách. Jednou z důležitých aplikací Arduina ve vysokoškolském vzdělání je pokročilé programování. Studenti se mohou zabývat pokročilejším programování Arduina a následně využívat (testovat) různé složité algoritmy. Studenti používají Arduino jako nástroje pro testování a následné aplikování pokročilých programovacích technik a konceptů které přispívají do softwarového inženýrství.

Dalším důležitým využití Arduina, je ve výzkumu a vývoji. Ve výzkumu se Arduino především využívá pro vytváření prototypů, které pak mohou mít uplatnění například v biomedicíně, ekologii, strojírenství nebo v informatice. Vše je dosaženo díky rozsáhlým ekosystému modulů a senzorů Arduina, které usnadňují sběr dat pro výzkumné účely.

## <span id="page-26-0"></span>**5 POPIS PŘEDMĚTU MIKROPOČÍTAČE A PLC**

Předmět Mikropočítače a PLC je zaměřen na získání základních znalostí a dovednosti v oblasti mikropočítačů a programovatelných. Studenti se pak také seznámí s možnostmi použití a využití mikropočítačů a programovatelných automatů nejčastěji v oblasti monitorování a také v řízení technologických procesů.

Mezi ty hlavní cíle předmětu patří pochopit základní pojmy z mikroprocesorové techniky, zejména se pak jedná o logické funkce.

Během výuky se studenti učí programovat ve vývojovém prostředí v již předem připravených úlohách. V předmětu Mikropočítače a PLC je výuka rozdělena do dvou částí. První polovina semestru je zaměřena na nauku a práci s mikropočítačem, druhá polovina semestru je věnována nauce a práci s programovatelnými logickými automaty (PLC). Mezi první jednoduché a již připravené úlohy mikropočítačů se řadí například rozblikání LED diod. Dále mezi ty už složitější úlohy se pak řadí například vytvoření poplachového zabezpečovacího systému ke střežení důležitých předmětů nebo objektů. Všechny úlohy a cvičení jsou realizovány na platformě Arduino UNO a následně na výukovém rozšiřujícím Shieldu. Potřebné materiály a návody ke cvičením jsou pak dostupné na školní stránce Moodle. V posledním týdnu první poloviny semestru věnované mikropočítačům si studenti ověřují své znalosti a dovednosti získané v předmětu formou vypracováním vlastního projektu.

#### <span id="page-27-0"></span>**5.1 Existující podklady pro výuku Mikropočítače a PLC**

V existujících podkladech a materiálů pro výuku programování mikropočítačů a PLC v rámci oboru Bezpečnostní technologie, systémy a management se studenti seznamují s platformou Arduino přesněji se pak jedná o Arduino Uno se kterým vypracovávají různá cvičení podle návodů.

Návody jsou vytvořeny ve formě PDF souborů, ve kterých je popsán postup, jak mají studenti ve cvičení postupovat. Další materiály studenti najdou ve školním systému Moodle, kde mimo jiné naleznou další pomocné materiály, které mohou pomoci při cvičení. Celkem se jedná o 6 cvičení s mikropočítačem Arduino, které jsou rozvrženy do 6 týdnů.

V prvním týdnu kurzu se studenti seznámí ze základními principy práce s platformou Arduino. Nejprve se seznámí s vývojovým prostředím Arduino IDE, které budou používat k psaní a nahrávání programů do mikrokontroléru (mikropočítače). Poté se fyzicky studenti seznámí s vývojovou deskou Arduino Uno a jeho rozhraním. V úvodním cvičení bude vytvořen první jednoduchý program pro zapínání a vypínání LED diod připojených k desce.

Druhý týden se studenti zaměřují na pokročilejší programovací úlohy, jako je například blikání LED diody v reakci na aktivaci poplašného alarmu. Studenti se naučí základní princip čtení vstupních signálů z tlačítek a používání příkazů pro podmíněno správu programování. Cílem celé této úlohy je simulovat aktivaci poplachového systému. Alarm se spustí po stisknutí tlačítka a je spouštěn do té doby, než se znovu stiskne tlačítko.

V třetím týdnu se v návaznosti na znalosti získané předchozích týden bude implementovat jednoduchý konečný automat s využitím platformy Arduina. Konečný automat je model, který popisuje sekvenční chování systému. V daném cvičení je pak implementován pro řízení blikání LED diody. Studenti se následně seznámí s funkcí SWITCH a s logickými operátory, které jim pak pomáhají k definování stavů a přechodů konečného automatu.

Čtvrtý týden je zaměřený na pokročilejší práci s časem v programování Arduino. Studenti se seznámí s funkcí millis, která jim umožní měřit čas uplynulý od spuštění programu. V rámci úlohy pak studenti vytvoří program, který využívá zmíněnou funkci k rozsvícení a zhasnutí LED diody v definovaném časovém intervalu.

Pátý týden je věnovaný 7-Segmentovému displeji pro zobrazování čísel a znaků. Studenti se naučí principy, jak funguje 7-Segmentovaný displej a jeho připojení k desce Arduino. V rámci úlohy bude pak program implementován pro zobrazení textu na obrazovce. Dále se studenti seznámí s práci knihoven ve vývojovém prostředí Arduino, následnou instalaci a aplikací v programu.

V šestém týdnu (poslední týden výuku mikropočítačů) je představena funkce AnalogRead, která umožňuje číst analogové hodnoty ze senzorů a jiných analogových zařízení. V rámci úlohy se studenti pak snaží vytvořit nebo upravit program podle daného návodu.

## <span id="page-29-0"></span>**6 POPIS VÝVOJOVÉHO PROSTŘEDÍ ARDUINO IDE1 A ARDUINO IDE2**

V kapitole bude popsáno staré vývojové prostředí Arduino IDE1 a nové vývojové prostředí Arduino IDE2.

## <span id="page-29-1"></span>**6.1 Vývojového prostředí Arduino IDE1**

Aby samotný mikropočítač mohl plnit naše zadané úkoly, musíme nejprve pomocí prostředí Arduina nebo jiného prostředí do něj nahrát kód programu. Tento kód se sepisuje do zdrojových soboru tzn. SKETCH (vytvoření nového prázdného souboru) ve vývojové prostředí Arduino IDE. Jedná se o open-source vývojové prostředí, které je napsané v jazyce Java. Java umožnuje tedy psát a nahrávat kódy do paměti Arduina. [\[28\]](#page-49-2)

Jazyk, který používá Arduino pro psaní programů je podobný programovacímu jazyku C a C++. Proto pro některé není problém se naučit programovat v tomto prostředí, jelikož když znají jeden z nejpoužívanějších programovacích jazyků. [\[28\]](#page-49-2)

Používání vývojového prostředí Arduino IDE je pak velmi jednoduché a přímočaré. Nejprve si vytvoříme požadovaný program (lze i stáhnou z internetu) a jedním tlačítkem přeložím. Překladač je pak program, který překládá program (kód) z vyššího programovacího jazyka do strojového kódu. [\[28\]](#page-49-2)

Druhům tlačítek pak přeložený kód nahrajeme přímo do mikrokontroleru, který se nachází na desce Arduino. Proto se začátečník nemusí téměř nic učit oproti jiným vývojovým platformám. [\[28\]](#page-49-2)

Samotné používání Arduino IDE tak není potřeba nějak zdlouhavě vysvětlovat nebo studovat různé funkce. Různé reference jazyka, syntaxe a dokumentace knihoven je volně dostupná na internetu. [\[28\]](#page-49-2)

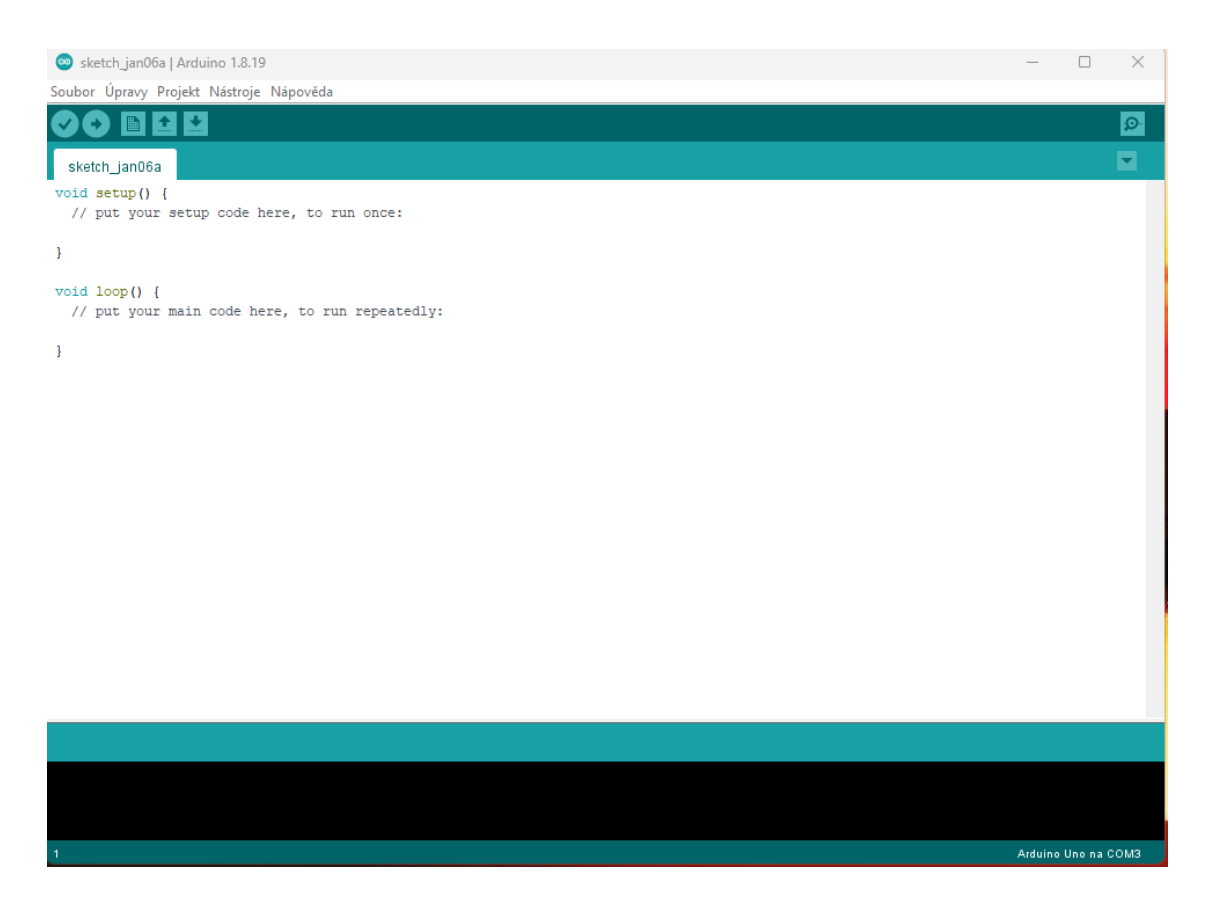

Obrázek 8 Vývojové prostředí IDE 1 [Vlastní]

#### <span id="page-30-0"></span>Rozhraní:

**Ověřit** – Tato funkce nám slouží k překladu programu a kontrole kódu. Po stisknutí tlačítka se spustí program, který zkompiluje a převede zapsaný kód do strojového kódu. Kdyby se nám nepodařilo přeložit kód znamená to, že je někde chyba, buď se chyba nachází v kódu nebo se špatně zvolil port.

**Nahrát** – Tato funkce (tlačítko) slouží k přenosu napsaného kódu do mikropočítačové desky.

**Nový** – Otevře nové vývojové prostředí, do kterého můžeme napsat nový kód

**Otevřít** – Lze ním otevřít již napsané nebo vytvořené kódy, které pak můžeme upravovat.

**Uložit** – Okamžitě ukládá současný program

**Seriál Monitor** – Pokud uživatel potřebuje vidět stav nebo hodnotu, kterou si nechává vypisovat vytvořeným programem a nemá jiné další zařízení, které by vyhodnocoval stav nebo hodnotu, který dokáže ukazovat dané hodnoty programu.

## <span id="page-31-0"></span>**6.2 Vývojové prostředí Arduino IDE2**

Jedná se o novou verzi předchozího vývojového prostředí Arduino pro mikrokontrolery. Je to vylepšení klasického IDE, který má zvýšený výkon, vylepšeným uživatelský rozhraním a mnoha novými přidanými funkcemi, jako jsou například automatické dokončovaní, vestavěný Debugger (softwarový nástroj, který se používá pro hledání chyb). [\[29](#page-49-3)[30\]](#page-49-4)

Nová verze vývojového prostředí pak může přímo instalovat knihovny, synchronizovat své skici s Arduino Cloud, ladit a opravovat své skici (kódy). Někteří uživatelé uvítají u této verze možnost upravit si pozadí z bílého do tmavého. [\[29](#page-49-3)[30\]](#page-49-4)

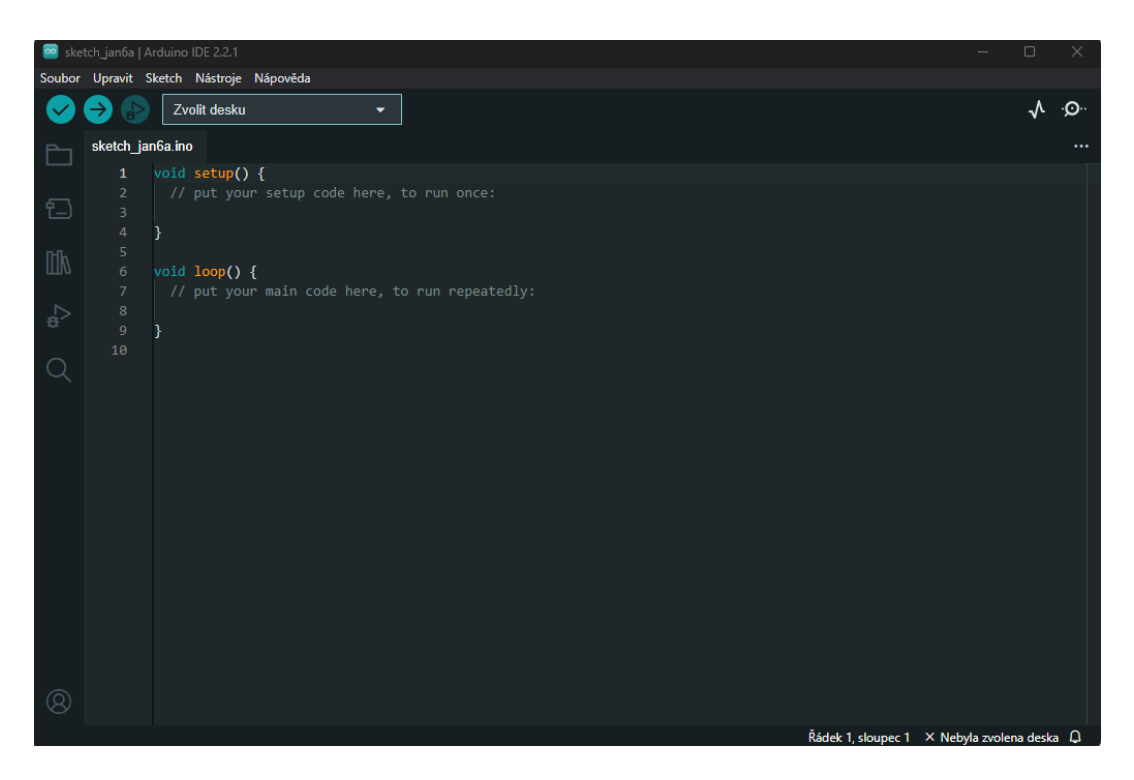

Obrázek 9 Vývojové prostředí IDE 2 [Vlastní]

<span id="page-31-1"></span>Na první pohled jde vidět nové funkce, které se nacházejí v levém sloupci. Přesněji se pak jedná o Skicář, Správce desek, Správce knihovny, Ladit a poslední je hledat. [\[29](#page-49-3)[30\]](#page-49-4)

#### Rozhraní:

**Ověřit** – Tato funkce nám slouží k překladu programu a kontrole kódu. Po stisknutí tlačítka se spustí program, který zkompiluje a převede zapsaný kód do strojového kódu. Kdyby se nám nepodařilo přeložit kód znamená to, že je někde chyba, buď se chyba nachází v kódu nebo se špatně zvolil port.

**Nahrát** – Tato funkce (tlačítko) slouží k přenosu napsaného kódu do mikropočítačové desky.

**Nový** – Otevře nové vývojové prostředí, do kterého můžeme napsat nový kód

**Otevřít** – Lze ním otevřít již napsané nebo vytvořené kódy, které pak můžeme upravovat.

**Uložit** – Okamžitě ukládá současný program

**Seiral Monitor** – Pokud uživatel potřebuje vidět stav nebo hodnotu, kterou si nechal vypsat programem a nemá připojený žádný další monitor, lze tedy vyvolat "virtuální monitor", který ukáže dané hodnoty, které byly zapotřebí.

#### Nově přidané rozhraní

**Skicář** – je to místo, kam se ukládají a jsou uloženy soubory kódu. [\[29](#page-49-3)[30\]](#page-49-4)

**Správce desek** – Pomáhá procházet a instalovat balíčky různých desek. Balíčky desek obsahují "pokyny" pro sestavení kódu, které jsou součástí desky. [\[29](#page-49-3)[30\]](#page-49-4)

**Správce knihovny** – Pomáhá procházet a instalovat knihovny. Knihovny jsou rozšířením pro Arduino a usnadňují například čtení konkrétních senzorů nebo používání modulů jako jsou například Bluetooth nebo wifi. [\[29](#page-49-3)[30\]](#page-49-4)

**Ladit** – pomáhá nám přeložit náš kód, popřípadě nám řekne, kde se nachází chyba, kterou bychom měli opravit.

#### <span id="page-33-0"></span>**6.3 Základní struktury vývojového prostředí**

Po spuštění programu (vývojového prostředí) se automaticky vytvoří začátek programu. Přesněji to jsou Void Setup() a Void Loop(). Pokud píšeme kód nesmí se zapomínat, že kód se musí vždycky psát mezi složené závorky, které značí začátek a konec napsané funkce.

- Void Setup() funkce se provádí vždy jednou, a to ihned po startu programu. Přesněji se pak spustí hned po nahrání programu, resetu nebo odpojení a zpětné připojení napájení.
- <span id="page-33-1"></span>• Void Loop() – Tato funkce se provádí opakovaně dokud uživatel nevypne program.

#### **6.1.1. Struktury řízení**

- if/else Pomocí podmínky "if" nebo "else" můžeme program řídit. Díky podmíněnému příkazu může program běžet ve dvou směrech. První směr je ten, že pokud je podmínka splněná přes podmínku "if" program končí. Jestliže ale první podmínka "if" není splněná, rozběhne se podmínka "else" a ta dále řekne co má program dále provézt.
- for Tato podmínka slouží k opakování příkazu nebo složeného příkazu. Podmínka se vykonává tak dlouho dokud se daná podmínka nestane nepravdivou.
- break Tento příkaz slouží k ukončení nebo výstupu ze smyčky.

#### **6.1.2.** Syntaxe

- #define Příkaz "define" umožňuje definovat náhradu za určitý řetězec znaků nebo kód. Tato náhrada může být použita ke zlepšení čitelnosti a údržbě kódu. Pokud se změní hodnota, kterou náhrada zastupuje, stačí změnit pouze definici proměnné "define". Tato změna se pak promítne do celého kódu, kde se daný název proměnné nachází.
- #include Příkaz se využívá k zahrnutí externích knihoven do programu a umožňuje pak uživateli (programátorovi) přístup do knihovny, které je vytvořená pro Arduino a k ostatním knihovnám z jazyku C
- ; symbol značící konec daného příkazu
- $\{\}$  složené závorky jsou nedílnou součástí při programování. Nesmíme zapomínat, jestli používáme složené závorky, musíme mít k nim, stejný počet otevřených i zavřených složených závorek. Nejčastěji se s nimi pak setkáváme v příkazech "if, else, for, while" a další.

#### <span id="page-34-0"></span>**6.1.3. Datové typy**

Datové typy se používají pro tvorbu programů v celé informatice. I pro platformu Arduino. Nejčastěji se setkáváme s "integer, float, bool" a "char".

- integer Jedná se o číselný datový typ, který umí zapisovat i zobrazovat, jen celá čísla. [\[30\]](#page-49-4)
- float Jedná se o číselný datový typ, který umí zapisovat i zobrazovat desetinná čísla. Nesmíme však zapomenout při psaní, že v programování desetinná čárka se píše jako tečka.
- bool Jedná se o datový typ, který může nabývat pouze dva stavy (TRUE nebo FALSE).
- char Jedná se o textový datový typ, ten může zobrazovat pouze text. Využívá se hlavně když potřebujeme uložit nebo zobrazit nějaký text. [\[30\]](#page-49-4)

#### <span id="page-35-0"></span>**6.1.4. Časové funkce**

- delay() Jedná se funkci v programovacím jazyce Arduino, která může zastavovat program na určitou dobu. [\[31\]](#page-49-5)
- millis() Funkce v programovacím jazyce, která vrací hodnotu v milisekundách od spuštění programu. [\[31\]](#page-49-5)

#### <span id="page-35-1"></span>**6.1.5. Nastavovací a zobrazovací funkce**

- pinMode Funkce, pomocí které můžeme nastavovat určité piny, aby se chovali jako vstup nebo výstup. Jestliže se rozhodneme že daný pin bude sloužit jako vstup, můžeme k tomuto pinu dát spínač a zjistit, jestli je spínač zapnutý nebo vypnutý. Druhou možností je nastavení pinu jako výstup, následně můžeme k tomuto pinu přidat například bzučák a zjistíme, jestli bzučák vydává nějaký zvuk nebo ne. [\[32\]](#page-49-6)
- digitalWrite Jak název napovídá tento příkaz zapisuje hodnoty na pinu (HIGH nebo LOW). To pak způsobí že se na pin přivede napětí 5 V (tzn. logická 1) a můžeme tím třeba rozsvítit diodu. V opačném případě, pokud hodnota na pinu bude nastavena na LOW (tzn. logická nula) nepřivede se 5 V na pin, a tedy dioda nesvítí. [\[32\]](#page-49-6)
- digitalRead Příkaz, který čte hodnoty na určitém vstupním pinu. Jedná se o digitální pin, který nám vrátí hodnotu HIGH (logickou 1) nebo LOW (logickou 0). [\[32\]](#page-49-6)

## <span id="page-36-0"></span>**7 PROGRAMOVATELNÉ LOGICKÉ AUTOMATY (PLC)**

V této kapitole bude popsáno, co jsou programovatelné logické automaty (PLC), jejich historie a využití v dnešní době.

## <span id="page-36-1"></span>**7.1. Popis programovatelných logických automatů**

Programovatelné logické automat spíše je známe pod pojmem PLC ("Programmable Logic Controller"). Je to kompaktní počítač, který je naprogramován k provádění určitých akcí nebo generování výstupu na základě přijatých vstupů a definovaných pravidel. Tyto chytré nástroje se staly nedílnou součástí moderní automatizace a nacházejí uplatnění v široké škále komerčních a průmyslových prostředí. Může se jednat o letiště, kancelářské budovy, železnice nebo výrobní závody. [\[33\]](#page-49-7)

Hlavním úkolem PLC je tedy řídit funkce systému na základně interní logiky naprogramovatelné v paměti PLC. Programovatelné logické automaty v mnoha ohledech nahradily běžné ruční systémy založené na reléových systémech, které byl náchylné na poruchy, složité na údržbu a opravu. Dodnes PLC představují klíčový prvek v mnoha průmyslových řídících systémů a stále dominují jako nejpoužívanější průmyslová řídicí technologie na světě. [\[33\]](#page-49-7), [\[34\]](#page-49-8)

#### <span id="page-37-0"></span>**7.2. Historie Programovatelných automatů – Sysala kouknout před.**

Programovatelné logické automaty (PLC) vznikly s cílem nahrazení starých (stávajících) velkých systémů založených na relé a časovačů. To platilo zejména v 60. léta minulého století. Reléové systémy zajišťovaly "automatické řízení" ale přinášely spoustů problémů a nevýhod. Mnoho problémů pramenilo z potřeby používat několik relé (někdy i desítky) k ovládání jediného stroje, který v té době zabíral velké množství místa. Dalšími problémy které reléový systém přinášel byla nespolehlivost spojená s mechanickými prvky, vysoká spotřeba energie, hluk a špatná identifikatelnost chyby, když nastal problém v jediném relé. Tento problém měl za následek nefunkčnost celého systému a mnohdy několika hodinového hledání problému. [\[34\]](#page-49-8), [\[35\]](#page-49-9)

V šedesátých letech minulého století se jeden z lídrů automobilového průmyslu začal zabývat myšlenkou náhrady reléových řídících systémů. Tradiční systémy s pevnou logikou nedokázaly držet krok s měnícími se výrobními požadavky, čímž omezovaly efektivitu práce. Společnost proto hledala flexibilnější řešení založené na počítačové technologii. Výsledkem byl programovatelný řídicí systém, který umožňoval snadnou adaptaci na dynamické prostředí výroby a posunul tak produktivitu na novou úroveň. [\[34\]](#page-49-8), [\[35\]](#page-49-9)

Koncem 60. let se revoluce ve výrobě stala realitou, když byl vyvinut první programovatelný logický kontrolér. Prvním sériově vyráběným PLC byl model Modicon 084, který představoval alternativu k reléovým systémům a dokázal provádět více operací za zlomek času. [\[34\]](#page-49-8), [\[35\]](#page-49-9)

V období konce 70. let Allen-Bradley a další konkurenti vyvinuly systémy, které konkurovali Modicon. Nové PLC se stávaly stále rychlejšími a výkonnějšími a zároveň docházelo k rychlému vývoji programovacích a dokumentačních nástrojů. V raných fázích PLC neexistovala žádná platforma pro dokumentaci programu, a proto museli být všechny programy napsány nebo nakresleny na tabuli než byly zadány. V tomtéž období došlo k vývoji komunikačních protokolů a to "datové dálnici" (the Data Highway) od Allen-Breadley a Modbus od Modicon. Tyto inovace umožnily PLC vzájemně si vyměňovat informace. Došlo také k vývoji programovacích terminálů, které umožňovaly programátorům vzdáleně přístup k logickým programům v PLC. Díky této inovaci bylo možné finální program nahrát na kazetu a následně ho stáhnout do PLC. [\[34\]](#page-49-8), [\[35\]](#page-49-9)

V osmdesátých letech se objevily první osobní počítače v kancelářích. Výkonnostně tyto počítače nedosahovaly úrovně dnešních modelů, ale i tak představovaly značný pokrok oproti kreslení na rýsovacích prknech. Počítače se následně začaly používat k přímému propojení s PLC pomocí softwaru pro vizualizaci a monitorování procesů. Pomocí softwarového vylepšení bylo mnohem jednodušší sledovat pohybů stoje. [\[34\]](#page-49-8), [\[35\]](#page-49-9)

Nástupem devadesátých let začali uživatelé klást speciální požadavky na výrobce. Požadovali, aby jejich stroje byly vybaveny průmyslovými terminály, které mají monitorovací software PLC. Manažeři závodů kladli důraz na to, aby technici prováděli skutečné odstraňování problémů. V závodě pak manažeři chtěli ušetři a mít stroje, které by jim řekli co není v pořádku místo toho aby trávili čas hledáním problémů. [\[34\]](#page-49-8), [\[35\]](#page-49-9)

Když se devadesátá léta dostávala do konce, funkce logického řízení byly jen malou části toho co program PLC mohl dělat. Bylo to způsobeno tím že HMI (programovatelné rozhraní člověk-stroj) disponoval tolika daty, že se technici stěží dívali na logiku programu. Na konci devadesátých let byla představena nová generace PLC, která přinesla připojení k internetu do továrního nastavení. [\[34\]](#page-49-8), [\[35\]](#page-49-9)

#### <span id="page-39-0"></span>**7.3. Využití PLC v dnešní době**

Programovatelné počítače dále jenom (PLC) se používají pro širokou škálu automatizovaných stojích procesů, jakou jsou například ovládání výtahu, zapínání nebo vypínání světel v panelových domech nebo chytrých domácnostech. PLC se využívají k ovládaní bezpečnostních kamer, semaforech a průmyslových procesů jako je například řezání skla a papíru. PLC se také mohou využívat při montážích různých produktů, balení, řízení dávek, diagnostice a testování různých strojů. [[36\]](#page-49-10)

# <span id="page-40-0"></span>**PRAKTICKÁ ČÁST**

## <span id="page-41-0"></span>**8 AKTUALIZACE A ÚPRAVA VÝUKOVÝCH PODKLADŮ**

Tato kapitola se zaměří na aktualizace a úpravu existujících výukových podkladů tak, aby odpovídaly nejnovější verzi vývojového prostředí Arduino IDE2. Cílem je zajistit funkčnost a bezproblémové fungování všech příkladů a návodů pro studenty a vyučující.

Bližší informace týkající se popisu vývojových prostředí Arduino IDE1 a vývojového prostředí Arduino IDE2, je popsáno v šesté kapitole Popis vývojového prostředí Arduino IDE1 a Arduino IDE2, kde jsou zobrazené a popsané nové komponenty v novém vývojovém prostředí Arduino IDE2.

#### <span id="page-41-1"></span>**8.1. Ukázka vytvoření programu po úpravě**

V upravených návodech byly nahrazeny obrázky ze starého vývojového prostředí Arduino IDE1 za nové obrázky z vývojového prostředí Arduino IDE2. Následně byly ověřeny funkčnost všech programů v novém vývojovém prostředí. Dále v návodech byla provedena korektura a přeorganizování textu aby bylo možné látku lépe pochopit a lépe vysvětlit.

#### <span id="page-41-2"></span>**8.2. Praktická ukázka vytvoření programu v prostředí Arduino IDE 2**

- Otevřeme si vývojové prostředí Arduino
- Do funkce void setup napíšeme následující: pinMode(13,OUTPUT);

Vždy se musí dodržovat velká a malá písmena. Pokud toto nedodržíme můžou nastat problémy v chodu programu a to ztíží jeho vytváření.

• Do funkce void loop napíšeme následující příkazy:

digitalWrite(13,HIGH); delay(500); digitalWrite(13,LOW); delay(500);

Statch\_may15a | Arduino IDE 2.3.3-nightly-20240305  $\dot{\psi}$  Arduino Uno  $\sim$  0. →` sketch\_may15a.ino void setup()<br>{ t pinMode (13,0UTPUT);  $\mathcal{Y}$ void <mark>loop()</mark><br>M  $\oslash$ digitalWrite (13, HIGH);  $delay(500);$ digitalWrite (13,LOW);  $delay(500);$ þ

Program ve vývojovém prostředí vypadá takto:

Obrázek 10 Ukázka z vývojového prostředí IDE 2 [Příloha P I]

<span id="page-42-0"></span>Po ověření a nahraní do Arduina se automaticky spustí uvedený program, kdy začne blikat LED dioda v intervalu 500 ms. Program se opakuje do té doby, dokud není zastaven uživatelem nebo nahráním dalšího programu.

Detailní postupy a další ukázky úprav jsou uvedeny v návodu č.1, který je v příloze 1.

## <span id="page-43-0"></span>**9 UKÁZKOVÉ PROJEKTY**

V této kapitole jsou popsány zadání ukázkových příkladů, kdy kódy jsou uvedené v příloze "Příloha P I". V rámci ukázkových projektů byly vytvořený 2 projekty, Kuchyňská minutka a Teploměr. Projekt Kuchyňská minutka a Teploměr využívá platformu Arduino UNO a následně připojený výukový Shield. Projekt Teploměr využívá připojený LCD displej, senzor měřící teplotu a vlhkost vzduchu.

Z knihy "Elektronické konstrukce pro začátečníky" jsem čerpal inspiraci, na jejímž základě jsem vytvořil zcela nové a odlišné projekty. Kniha pomohla pochopit základy funkčnosti některých komponentů. [[37\]](#page-49-11)

## <span id="page-43-1"></span>**9.1. Kuchyňská minutka projekt č.1**

V tomto projektu se popisuje konstrukce a funkčnost kuchyňské minutky vyrobené s použitím mikropočítače Arduino UNO a následně příslušného výukového Shieldu. Minutka umožní uživateli nastavit si čas v minutách a sekundách. Po vypršení daného časového intervalu se ozve zvukový signál.

Komponenty potřebné k vytvoření minutky:

- Arduino UNO
- Shield pro Arduino UNO s tlačítky, displejem a bzučákem

#### Popis funkce:

- 1. Nastavení jednotlivých tlačítek
	- První tlačítko z leva nastavuje sekundy
	- Druhé tlačítko nastavuje minuty
	- Třetí tlačítko spouští nebo zastaví odpočet
- 2. Displej
	- Zobrazuje nastavený čas
	- Zobrazuje zbývající čas do konce odpočtu
- 3. Zvukový signál
	- Spustí se až po uplynutí daného času
	- Zvuk je pouštěn přes bzučák, který se nachází přímo na Arduino Shield

• Daný zvukový signál si může uživatel změnit

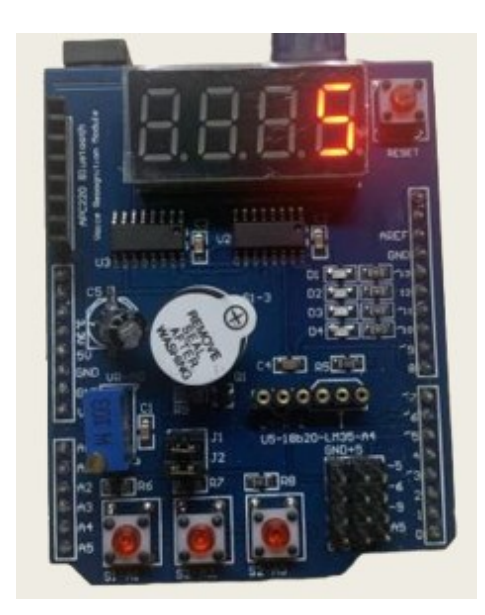

Obrázek 11 Ukázka kuchyňské minutky projekt č.1 [Vlastní]

## <span id="page-44-1"></span><span id="page-44-0"></span>**9.2. Zobrazení (Teploměr) projekt č.2**

Projekt popisuje konstrukci a funkčnost zařízení pro zobrazování teploty a vlhkosti vzduchu na displeji. Zařízení využívá senzor DHT11 pro změření daných hodnot a následně je zobrazí na LCD displeji.

Potřebné komponenty

- Arduino Uno
- Senzor DHT11
- Displej LCD 16x2 (může být použit i jiný)
- Spojovací vodiče

Popis funkce

- 1. Připojení senzoru DHT11
- Tento typ senzoru se připojuje k Arduino UNO pomocí 3 vodičů
	- Data (připojuje se na pin D2)
	- Napájení (připojuje se na pin 5 V)
- Země (připojuje se na pin GND)
- 2. Připojení LCD displeje
- LCD displej je potřeba připojit k Arduino UNO pomocí 4 vodičů
	- GND (připojuje se na pin GND)
	- VCC (připojuje se na pin 5 V)
	- SDA (připojuje se na pin A4)
	- ACL (připojuje se na pin A5)
- 3. Měření teploty a vlhkosti
	- Je potřeba naistalovat knihovnu DHT, která se používá pro čtení dat ze senzoru
	- Naměřené data se pak ukládají do proměnných
- 4. Zobrazení na displeji
	- Je potřeba nainstalovat knihovnu LiquidCrystal, která ovládá a inicializuje displej LCD

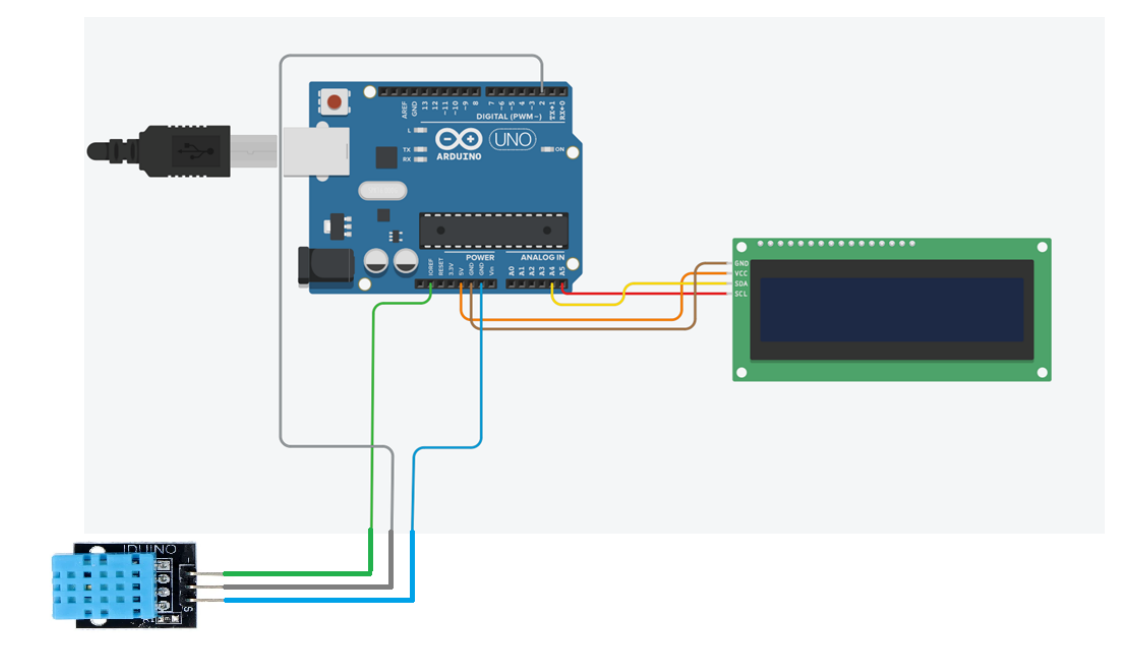

<span id="page-45-0"></span>Obrázek 12 Schéma zapojení projektu č.2 [Vlastní]

## <span id="page-46-0"></span>**ZÁVĚR**

V této bakalářské práci byla provedena úprava výukových materiálu, zejména ověření funkčnosti kódu a knihoven ve vývojovém prostředí Arduino IDE2 a úprava praktických cvičení a návodů včetně nových grafických zobrazení výše uvedeného vývojového prostředí. Teoretická část práce se skládá ze sedmi kapitol, které detailně rozvádějí jednotlivé aspekty problematiky.

První kapitola se věnuje úvodu do mikropočítačů, jejich historie a současného využití. Následuje kapitola zaměřená na platformu Arduino, včetně její historie, oblastí použití, dostupných vývojových desek a rozšiřujících modulů (Shield). Třetí kapitola se zabývá alternativními platformami k Arduino, běžně používanými ve výuce a hobby projektech, a to konkrétně mikropočítači Raspberry Pi a Micro:bit. U obou platforem je popsána historie, základní vlastnosti a možnosti využití. Čtvrtá kapitola teoretické části se zaměřuje na programování Arduina v prostředí středních a vysokých škol. Pátá kapitola shrnuje existující materiály pro výuku mikropočítačů a PLC na Fakultě aplikované informatiky Univerzity Tomáše Bati ve Zlíně. V šesté kapitole je představeno vývojové prostředí Arduino IDE2 a popsány jeho hlavní funkce a odlišnosti oproti starší verzi IDE. Závěrečná kapitola teoretické části se věnuje programovatelným logickým automatům (PLC), jejich historii a aktuálnímu využití.

Výsledkem bakalářské práce jsou zpracované výukové materiály, které odpovídají současnému vývojovému prostředí Arduino IDE2.

## <span id="page-47-0"></span>**SEZNAM POUŽITÉ LITERATURY**

<span id="page-47-1"></span>[1] PINKER, Jiří. Mikroprocesory a mikropočítače, Praha: BEN - technická literatura, 2004, 159 s. ISBN 80-730-0110-1.

<span id="page-47-2"></span>[2] CERUZZI, Paul E. Computing: A Concise History. The MIT Press, 2012. ISBN 9780262517676.

<span id="page-47-3"></span>[3] A Brief History of the Microcomputer. Online. Turbo Future. 2023. Dostupné z: https://turbofuture.com/computers/A-Brief-History-of-the-Micro-Computer. [cit. 2023-11- 16].

<span id="page-47-4"></span>[4] Microprocesor. Online. Techopedia. 2012. Dostupné z:

https://www.techopedia.com/definition/2874/microprocessor. [cit. 2023-11-15].

<span id="page-47-5"></span>[5] Transistor. Online. Akash byjus. 2023. Dostupné z: https://byjus.com/jee/transistor/. [cit. 2023-11-15].

<span id="page-47-6"></span>[6] Semicondutor (Polovodič). Online. Investopedia. 2023. Dostupné z:

https://www.investopedia.com/terms/s/semiconductor.asp. [cit. 2023-11-15].

<span id="page-47-7"></span>[7] Microcontroller and its Types. Online. Geeks for geeks. 2023. Dostupné z:

https://www.geeksforgeeks.org/microcontroller-and-its-types/. [cit. 2023-11-15].

<span id="page-47-8"></span>[8] DIATEL, Martin. Příprava elektronických výukových materiálů pro mikropočítačovou platformu Arduino. Bakalářská práce. Zlín: Univerzita Tomáše Bati ve Zlíně, 2019.

<span id="page-47-9"></span>[9] BANZI, Massimo. *Getting Started With Arduino*. 2. Make Books, 2011. ISBN 9781449309879.

<span id="page-47-10"></span>[10] MARGOLIS, Michael; JEPSON, Brian a NICHOLAS WELDIN, Nicholas. *Arduino Cookbook: Recipes to Begin, Expand, and Enhance Your Projects*. 3. O'Reilly Media;, 2020. ISBN 149190352X.

<span id="page-47-11"></span>[11] Arduino Mega. Online. In: HwKitchen. 2023. Dostupné z:

https://www.hwkitchen.cz/arduino-mega-2560-r3/. [cit. 2024-05-16].

<span id="page-47-12"></span>[12] VODA, Zbyšek. Průvodce světem Arduina. Vydání druhé. Bučovice: Martin Stříž, 2017. ISBN 978-80-87106-93-8.

<span id="page-47-13"></span>[13] Arduino Nano. Online. In: HwKitchen. 2023. Dostupné z:

https://www.hwkitchen.cz/arduino-nano/. [cit. 2024-05-16].

<span id="page-48-0"></span>[14] KARLÍK, Jaroslav. Vybrané školní experimenty z mechaniky s využitím Arduina. Bakalářská práce. Brno: MASARYKOVA UNIVERZITA PEDAGOGICKÁ FAKULTA Katedra fyziky, chemie a odborného vzdělávání, 2020.

<span id="page-48-1"></span>[15] Arduino Micro. Online. In: RS. 2023. Dostupné z: https://cz.rsonline.com/web/p/arduino/7717667. [cit. 2024-05-16].

<span id="page-48-2"></span>[16] NUSSEY, John. Arduino For Dummies. 2. John Wiley, 2018. ISBN 9781119489542.

<span id="page-48-3"></span>[17] Arduino Ethernet Shield. Online. In: Sparkfun. 2022. Dostupné z: https://www.sparkfun.com/products/retired/11230. [cit. 2023-11-20].

<span id="page-48-4"></span>[18] BASTIAANSEN, Rob. What is a Raspberry Pi used for? [online]. TechTarget: IT Operations, 17. října 2022 [cit. 2024-05-14]. Dostupné z:

https://www.techtarget.com/searchitoperations/tip/What-is-a-Raspberry-Pi-used-for

<span id="page-48-5"></span>[19] BASUMALLICK, Chiradeep (ed.). What Is Raspberry Pi? Models, Features, and Uses. Online. Spiceworks. 2022. Dostupné z:

https://www.spiceworks.com/tech/networking/articles/what-is-raspberry-pi/. [cit. 2024-05- 14].

<span id="page-48-7"></span>[20] Rasberry Pi. Online. In: DigiKey. 2024. Dostupné z:

https://www.digikey.cz/cs/products/detail/raspberry-pi/SC0194-9/10258781. [cit. 2024-05- 16].

<span id="page-48-6"></span>[21] Armenta, Antonio. "Introduction to Raspberry Pi: History, Hardware, and Software." Control Engineering, vol. 60, no. 9, Sept. 2022, pp. 1-17. https://control.com/technicalarticles/introduction-to-raspberry-pi-history-hardware-and-software/.

<span id="page-48-8"></span>[22] MCGRATH, Mike. Raspberry Pi in Easy Steps. In Easy Steps Limited, 2013. ISBN 9781840785814.

<span id="page-48-9"></span>[23] MONK, Simon. Raspberry Pi Cookbook. O'Reilly Media, 2014. ISBN 1449365221.

<span id="page-48-10"></span>[24] Donnison, M. (2015, 2. července). What is the BBC micro:bit? - Kitronik University. Kitronik University. https://kitronik.co.uk/blogs/resources/bbc-microbit-kitronik-university

<span id="page-48-11"></span>[25] Micro:bit v2 Board & Kits: Mircro:bit. Online. In: . 2021. Dostupné z: https://cz.mouser.com/new/sparkfun/sparkfun-microbit-v2-board-kits/. [cit. 2024-05-16]. <span id="page-49-0"></span>[26] PRŠALA, Jan. Programování Micro:bitu v blokově orientovaném prostředí: Programming of Micro:bit in block-oriented environment. Diplomová práce. České Budějovice: Jihočeská univerzita v ČB v Českých Budějovicích, 2021.

<span id="page-49-1"></span>[27] ČAPEK, Robert. Moderní didaktika Přidat k oblíbeným Lexikon výukových a hodnoticích metod Čapek Robert. Praha: Grada, 2015. ISBN 978-80-247-3450-7.

<span id="page-49-2"></span>[28] VRÁBLÍK, Viktor. Příprava výuku programování platformy Arduino pro střední školy. Diplomová práce. Zlín: Univerzita Tomáše Bati ve Zlíně, 2019.

<span id="page-49-3"></span>[29] Arduino IDE V2. Online. Arduino.cc. 2024. Dostupné z: https://docs.arduino.cc/software/ide-v2/tutorials/getting-started-ide-v2. [cit. 2023-11-16].

<span id="page-49-4"></span>[30] Arduino – proměnné. Online. ONDRANAUCI.CZ Výuka a další témata. 2021. Dostupné z: https://ondranauci.cz/arduino-promenne/. [cit. 2024-01-06].

<span id="page-49-5"></span>[31] Užitečné funkce Arduino. Online. HWKitchen. 2014. Dostupné z: https://bastlirna.hwkitchen.cz/uzitecne-funkce-3/. [cit. 2024-01-06].

<span id="page-49-6"></span>[32] Digital Pins (digitalWrite and digitalRead). Online. Arduino Factory. 2023. Dostupné z: https://arduinofactory.com/arduino-language-digital-pins-digitalwrite-and-digitalread/. [cit. 2024-01-06].

<span id="page-49-7"></span>[33] What is a Programmable Logic Controller?. Online. Polycase, [cit. 2023-11-16]. Dostupné z: https://www.polycase.com/techtalk/electronics-tips/what-is-a-programmablelogic-controller.html

<span id="page-49-8"></span>[34] Náhrada stávajícího reléového řídícího systému pomocí PLC. Bakalářská práce. Plzeň: ZÁPADOČESKÁ UNIVERZITA V PLZNI FAKULTA ELEKTROTECHNICKÁ, 2012.

<span id="page-49-9"></span>[35] The History of Programmable Logic Controllers: From Then to Now. Online. C3controls. 2022. Dostupné také z: https://www.c3controls.com/white-paper/history-ofprogrammable-logic-controllers. [cit. 2023-11-16].

<span id="page-49-10"></span>[36] The Evolution of PLCS. Online. PLC Technician Training. 2021. Dostupné z: https://www.plctechnician.com/news-blog/evolution-plcs. [cit. 2023-11-16].

<span id="page-49-11"></span>[37] LADMAN, Josef. Elektronické konstrukce pro začátečníky. Praha: BEN, 2001. ISBN 80-730-0015-6.

# <span id="page-50-0"></span>**SEZNAM POUŽITÝCH SYMBOLŮ A ZKRATEK**

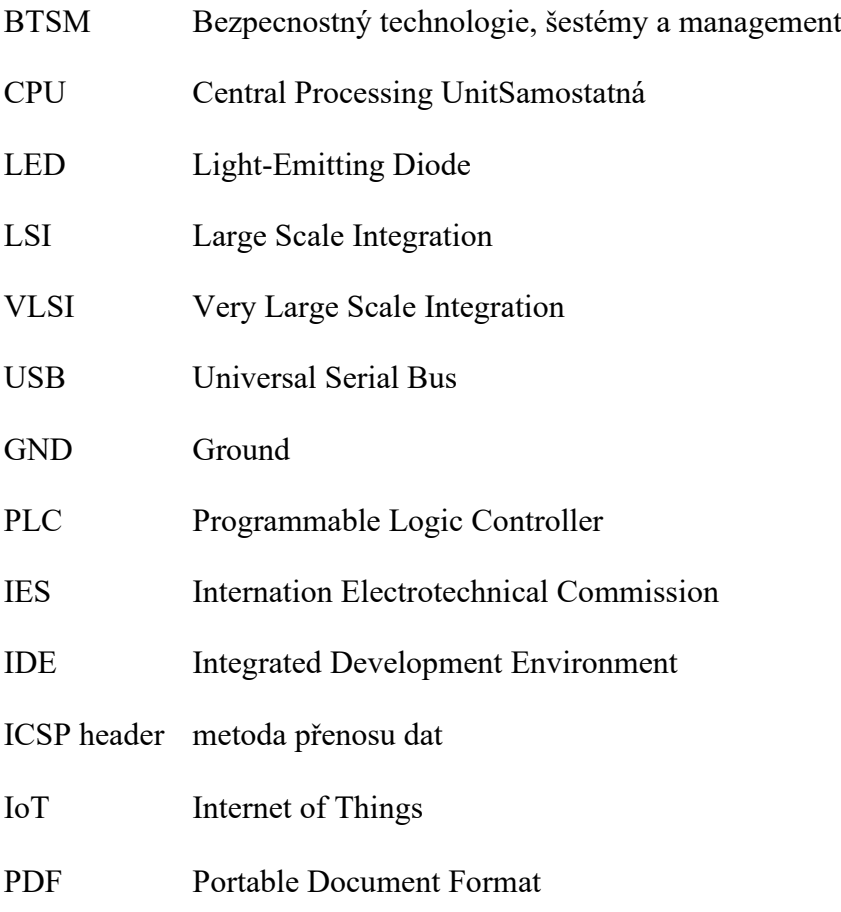

# <span id="page-51-0"></span>**SEZNAM OBRÁZKŮ**

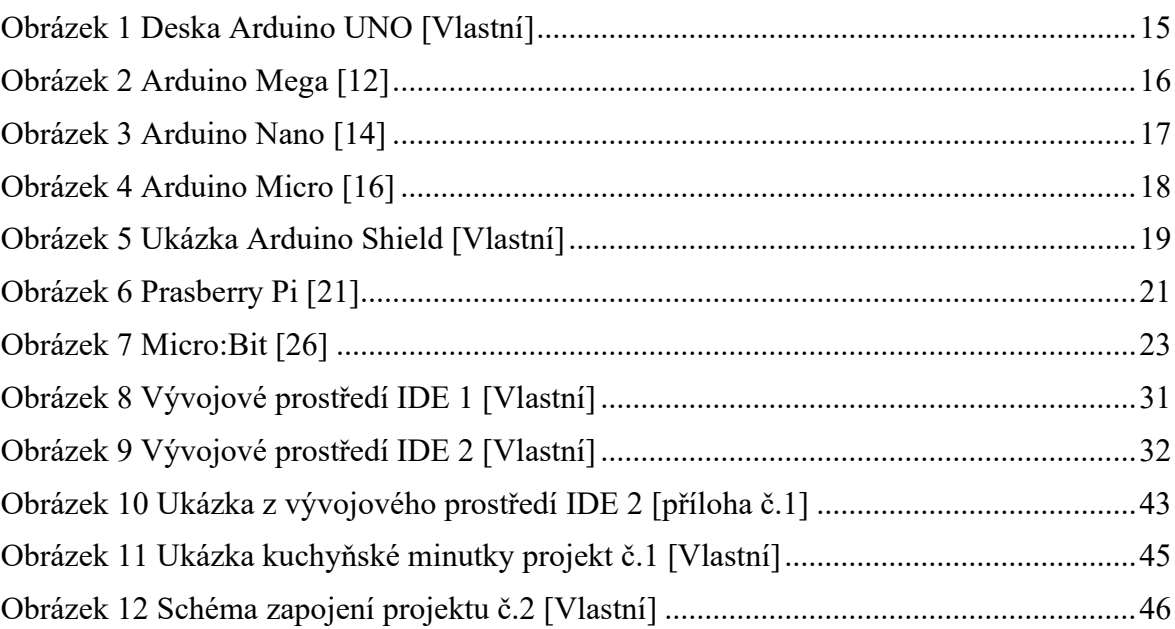

# <span id="page-52-0"></span>**PŘÍLOHA P I: CD**

Přiložené CD obsahuje:

- PDF soubor obsahující bakalářskou práci
- Soubor Prilohy.zip, která obsahuje:
	- o Upravené návody ke cvičením
	- o Zadání Projekt č.1 Kuchyňská Minutka
	- o Zadání Projekt č.2 Teploměr
	- o Složku Program č.1 Kuchyňská Minutka
	- o Složku Program č.2 Teploměr